# <span id="page-0-0"></span>HPE Project and Portfolio Management

Software Version: 9.40

Release Notes

Go to **HELP CENTER ONLINE** [https://ppm-help.saas.hpe.com](https://ppm-help.saas.hpe.com/)

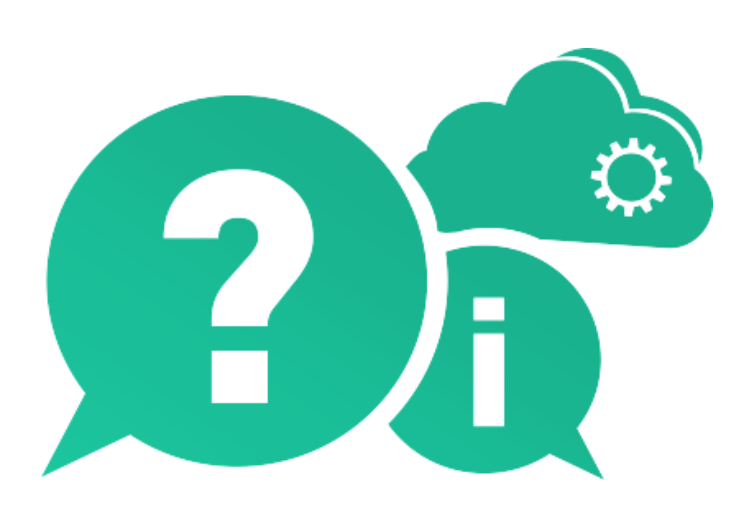

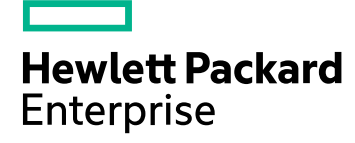

Document Release Date: September 2016 | Software Release Date: September 2016

### Legal Notices

#### **Warranty**

The only warranties for Hewlett Packard Enterprise Development LP products and services are set forth in the express warranty statements accompanying such products and services. Nothing herein should be construed as constituting an additional warranty. HPE shall not be liable for technical or editorial errors or omissions contained herein.

The information contained herein is subject to change without notice.

#### Restricted Rights Legend

Confidential computer software. Valid license from HPE required for possession, use or copying. Consistent with FAR 12.211 and 12.212, Commercial Computer Software, Computer Software Documentation, and Technical Data for Commercial Items are licensed to the U.S. Government under vendor's standard commercial license.

#### Copyright Notice

© Copyright 2016 Hewlett Packard Enterprise Development LP

#### Disclaimer

Certain versions of software and/or documents ("Material") accessible here may contain branding from Hewlett-Packard Company (now HP Inc.) and Hewlett Packard Enterprise Company. As of September 1, 2017, the Material is now offered by Micro Focus, a separately owned and operated company. Any reference to the HP and Hewlett Packard Enterprise/HPE marks is historical in nature, and the HP and Hewlett Packard Enterprise/HPE marks are the property of their respective owners.

#### Trademark Notices

Adobe™ is a trademark of Adobe Systems Incorporated.

Microsoft® and Windows® are U.S. registered trademarks of Microsoft Corporation.

UNIX® is a registered trademark of The Open Group.

Oracle and Java are registered trademarks of Oracle and/or its affiliates.

### Documentation Updates

The title page of this document contains the following identifying information:

- Software Version number, which indicates the software version.
- Document Release Date, which changes each time the document is updated.
- Software Release Date, which indicates the release date of this version of the software.

To check for recent updates or to verify that you are using the most recent edition of a document, go to: [https://softwaresupport.hpe.com](https://softwaresupport.hpe.com/).

This site requires that you register for an HPE Passport and sign in. To register for an HPE Passport ID, go to [https://softwaresupport.hpe.com](https://softwaresupport.hpe.com/) and click **Register**.

### Support

Visit the HPE Software Support Online web site at: [https://softwaresupport.hpe.com](https://softwaresupport.hpe.com/)

This web site provides contact information and details about the products, services, and support that HPE Software offers.

HPE Software online support provides customer self-solve capabilities. It provides a fast and efficient way to access interactive technical support tools needed to manage your business. As a valued support customer, you can benefit by using the support web site to:

- Search for knowledge documents of interest
- Submit and track support cases and enhancement requests
- Download software patches
- Manage support contracts
- Look up HPE support contacts
- Review information about available services
- Enter into discussions with other software customers
- Research and register for software training

Most of the support areas require that you register as an HPE Passport user and sign in. Many also require a support contract. To register for an HPE Passport ID, go to: [https://softwaresupport.hpe.com](https://softwaresupport.hpe.com/) and click **Register**.

To find more information about access levels, go to: [https://softwaresupport.hpe.com/web/softwaresupport/access-levels.](https://softwaresupport.hpe.com/web/softwaresupport/access-levels)

#### HPE Software Solutions & Integrations and Best Practices

Visit **HPE Software Solutions Now** at <https://softwaresupport.hpe.com/km/KM01702710> to explore how the products in the HPE Software catalog work together, exchange information, and solve business needs.

#### Visit **Hewlett Packard Enterprise Self-Solve Knowledge Search** at

[https://softwaresupport.hpe.com/group/softwaresupport](https://softwaresupport.hpe.com/group/softwaresupport/) to access a wide variety of best practice documents and materials.

# **Contents**

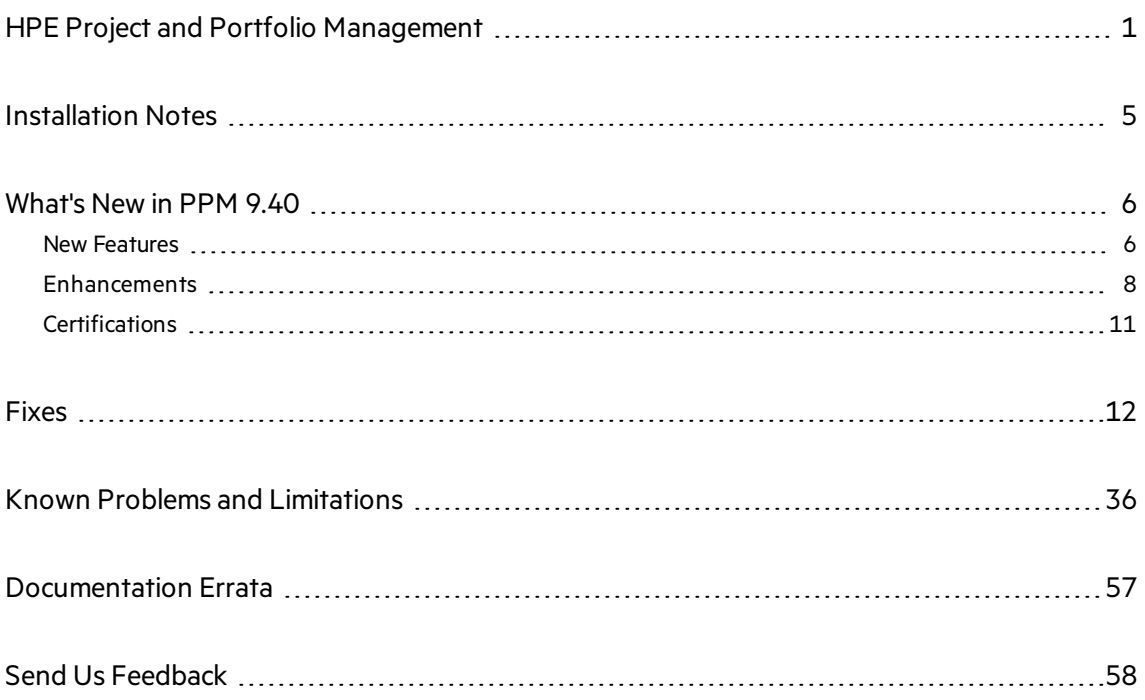

# <span id="page-4-0"></span>Installation Notes

Before you install PPM version 9.40, make sure that your system meets the minimum requirements, as described in the *System Requirements and Compatibility Matrix*.

For information about fresh installation of PPM 9.40, see the *Installation and Administration Guide*.

For information about upgrade to PPM 9.40, see the *Upgrade Guide*.

## Documentation for PPM Version 9.40

All documentation for PPM version 9.40 can be found in the product as well as at the HPE Software Product Manuals site at the following URL:

[\(https://softwaresupport.hpe.com/group/softwaresupport](https://softwaresupport.hpe.com/group/softwaresupport)).

All of the documentation is available in both Adobe Acrobat (.pdf) format and the majority of the documentation is available in online help format.

You can also access PPM documentation through the links provided under topic areas of your interest on the PPM Help Center page (**Help > Help Center**).

# <span id="page-5-1"></span><span id="page-5-0"></span>What's New in PPM 9.40

### New Features

PPM 9.40 introduced the following new features:

<sup>l</sup> **Enhanced Program Management**

Program Management is enhanced in the following aspectsfor program managers and PMOs to better govern and execute programs created for various business objectives in the organization:

 $\bullet$  Program type

Upon the creation of a program, it is associated with a program type where the program settings are inherited. Using program types, PMOs can govern the program template for different types of programs to ensure the organization applies standardized format to execute programs. Program types also simplifies the mass update of program settings.

To create a program type, select **Create** > **Administrative** > **Program Type**.

To search a program type, select **Search** > **Administrative** > **Program Types**.

**Note:** If you upgrade PPM from 9.3x to 9.40, your programs are assigned the out-ofthe-box program type "Enterprise". If you want to change the program type, contact Support for help.

• Program-level request and workflow

PPM 9.40 introduced the following out-of-the-box entities for Program Management: Program Details(request type), PFM Program (field group), and Program Process (workflow). With these entities, you can customize more information on the program level and control the program lifecycle using the request workflow.

The request type (along with the request workflow) linked with a program is specified by the **Program process Request Type** field. The value of thisfield isinherited from the program type the program belongs to, and cannot be changed in the program settings.

Program-level request details are displayed in the **Details** tab of Program Overview page.

• Program health tracking

When tracking program health is enabled for a program, PPM calculates the program health based on program issues, risks, and scope changes.

When PPM calculates program health and overriding program's calculated health is enabled, program managers are allowed to override the calculated health, select another health for the program, and keep the program in the health status for a specified duration.

To enable tracking program overall health, select **Track program health for this program** in program settings.

To enable overriding program's calculated health, select **Allow program managers to override the program's calculated health** in program settings.

• Summarized program header

Program header facilitates you to view the following information in a glance:

- <sup>o</sup> Program status, associated portfolio, duration and progress
- Program overall health, issue health, risk health, and scope change health
- <sup>o</sup> Program budget and actual cost
- Program milestones

The **Timeline** tab of Program Overview page enables you to:

- $\circ$  View the program milestones and milestones of projects included in the program.
- <sup>o</sup> Monitor milestone status
- <sup>o</sup> Add and edit program milestones.
- Program cost

The **Cost** tab of Program Overview page provides a central location for you to view program cost, view program content cost, and perform Earned Value Analysis for projects included in the program.

#### <sup>l</sup> **User Management Console**

User Management Console enables you to search, view, edit, and add usersfrom PPM Web pages, saving you the effort to navigate to the PPM Workbench.

To open User Management Console, select **Open** > **Administrative** > **Open User Management Console**.

#### <sup>l</sup> **PPM-AGM integration using Agile Manager Connector 2**

PPM 9.40 uses Agile Manager Connector 2 for the integration between PPM and Agile Manager. Agile Manager Connector 2 implements the following advantages:

For the integration between PPM tasks and Agile Manager:

- You can map a PPM task with a new Agile Manager release, in addition to an existing Agile Manager release.
- You can select a specific sprint of a release to synchronize, and decide the level of details to synchronize (release level, sprint level, or user story level).
- When a PPM project is set as a hybrid project, you can still use time management to track actuals against the project as long as time is tracked at task level.
- When a PPM project is set as a hybrid project, you can still track estimated remaining effort per resource assignment.

For the integration between PPM time sheets and Agile Manager:

• If a sprint in Agile Manager does not fall into the PPM time sheet period, instead of the whole sprint efforts are not retrieved into PPM, the efforts in the working days that are within the time sheet period are retrieved into PPM.

• PPM time sheet line cells are filled with daily total effort of all returned tasks in a release, instead of the average of total efforts of all returned tasks in a release.

### <span id="page-7-0"></span>Enhancements

PPM 9.40 includes the following enhancements:

### Resource Management

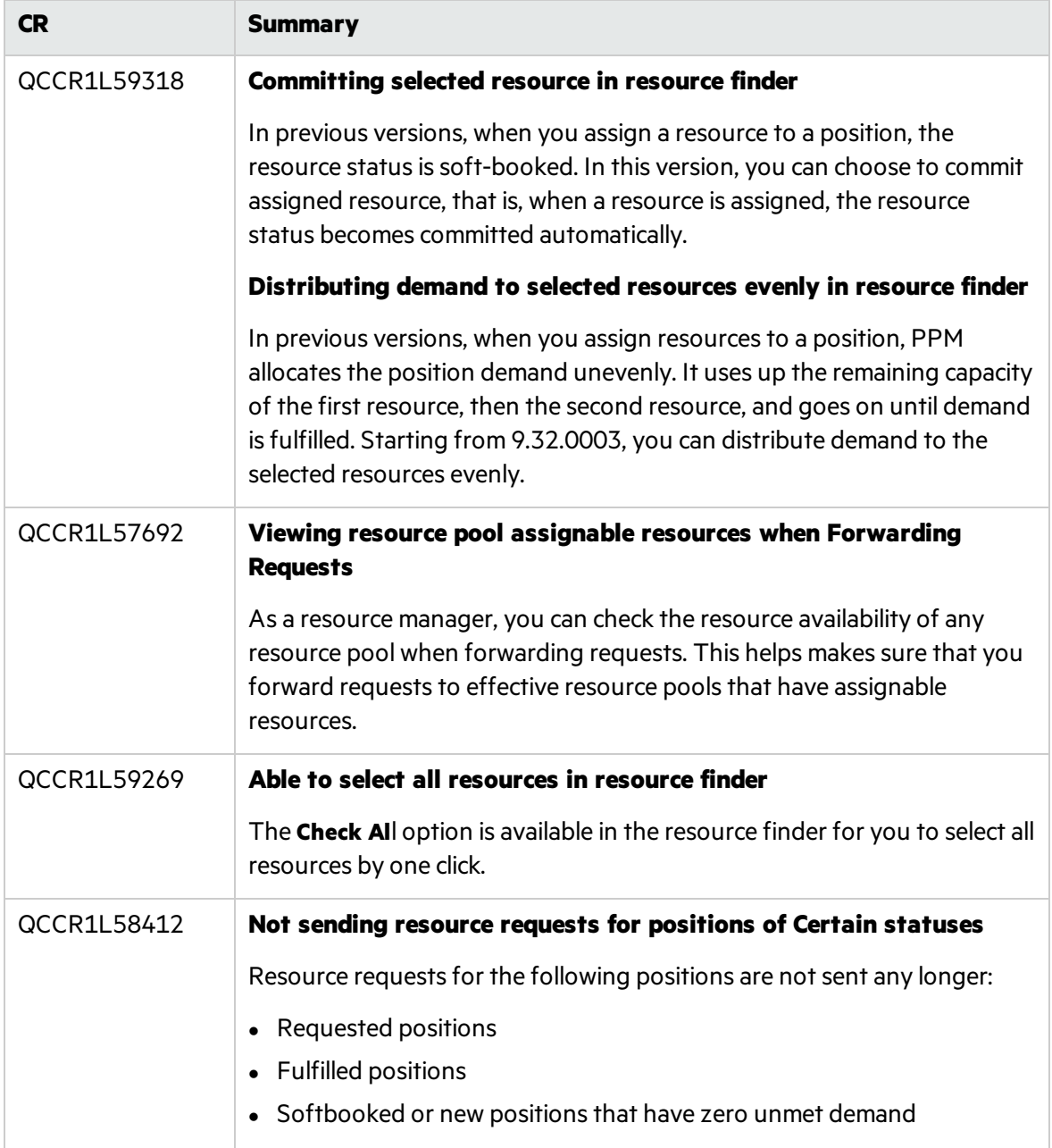

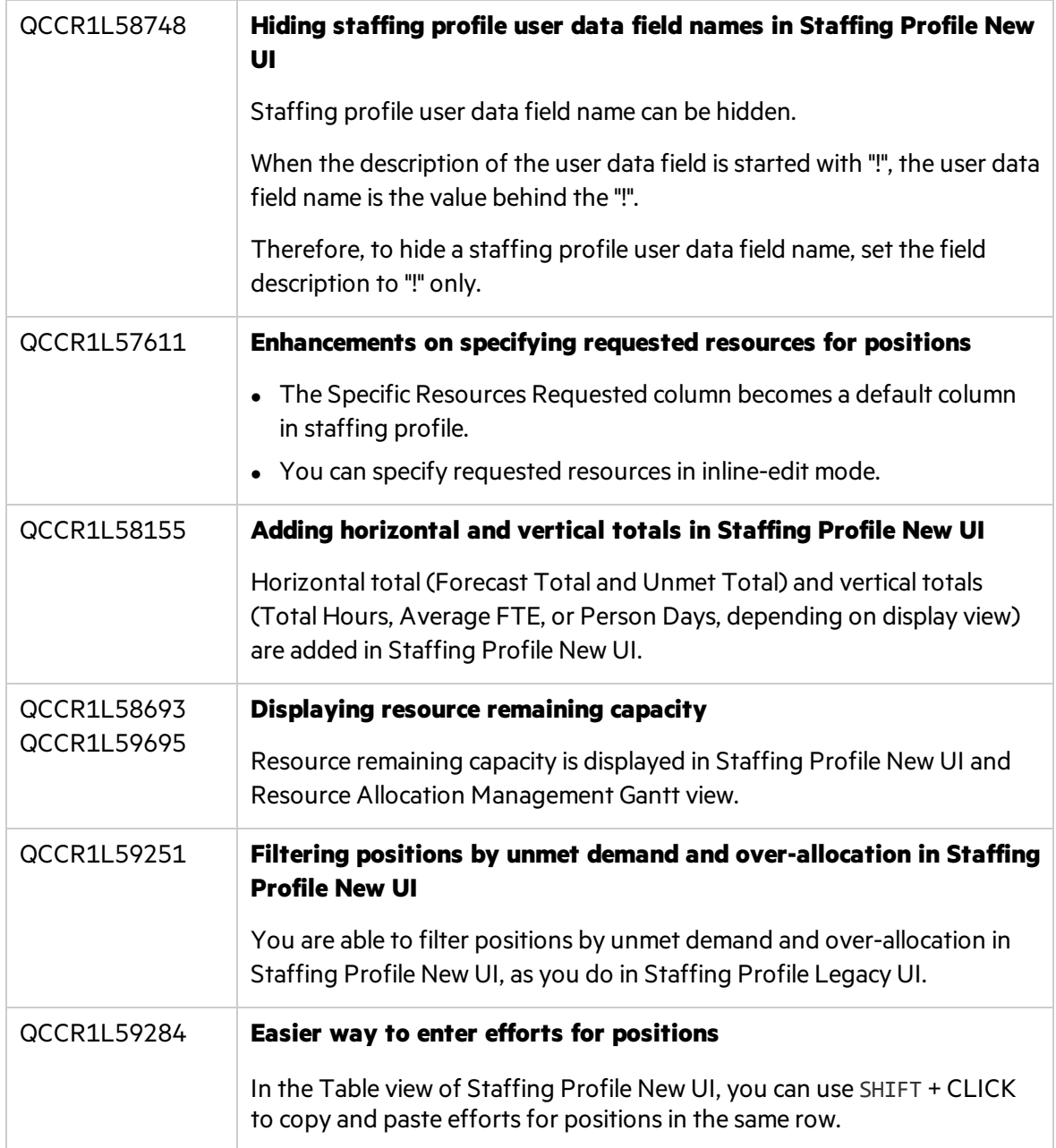

### Project Management

**CR Summary**

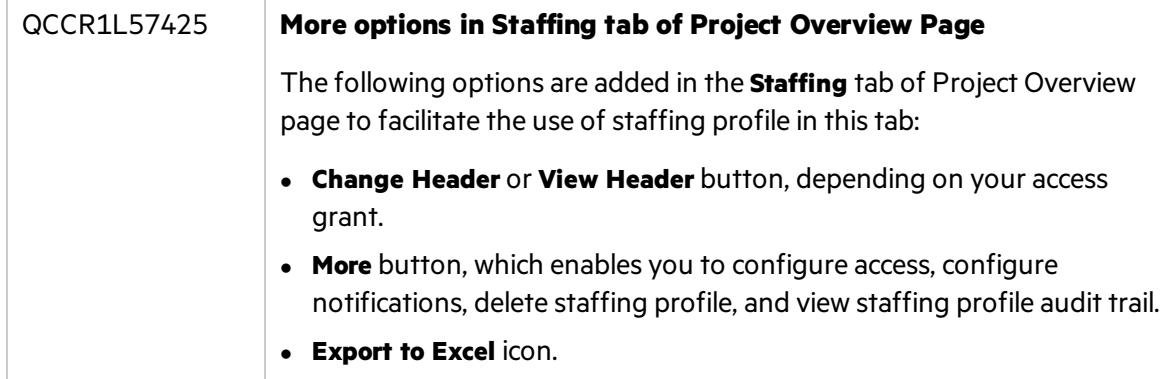

### Platform

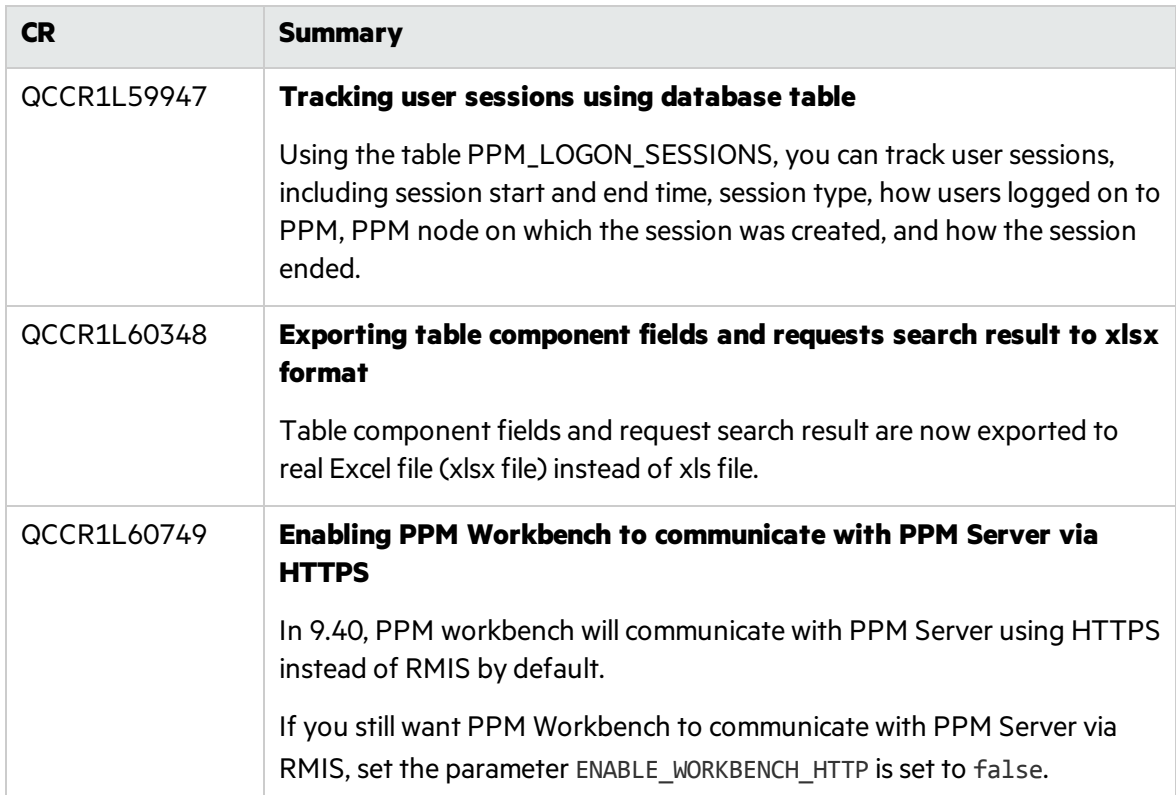

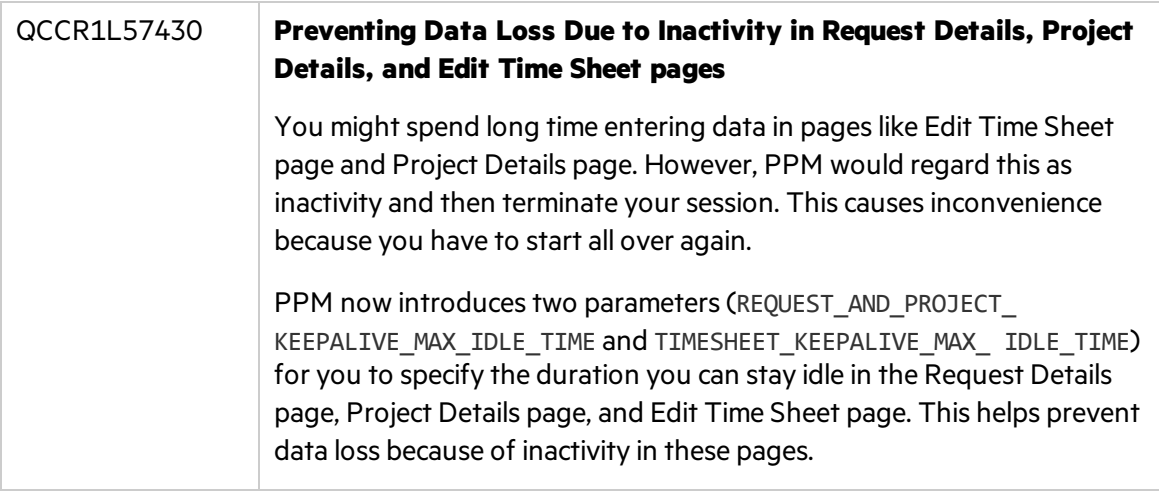

### <span id="page-10-0"></span>**Certifications**

PPM 9.40 includes the following certifications:

- Support for OpenJDK 8
	- For Windows platform, only Azul Zulu (a certified build of OpenJDK 8) is supported.
	- For Linux platform, only OpenJDK 8 built into Linux distributions is supported.
- Support for Red Hat Enterprise Linux 7
- Mozilla Firefox support is extended to 45.0 ESR
- Google Chrome support is extended to 47
- Remove support of Internet Explorer 10

For more details, see the *System Requirements and Compatibility Matrix* for version 9.40.

# <span id="page-11-0"></span>Fixes Admin Tools

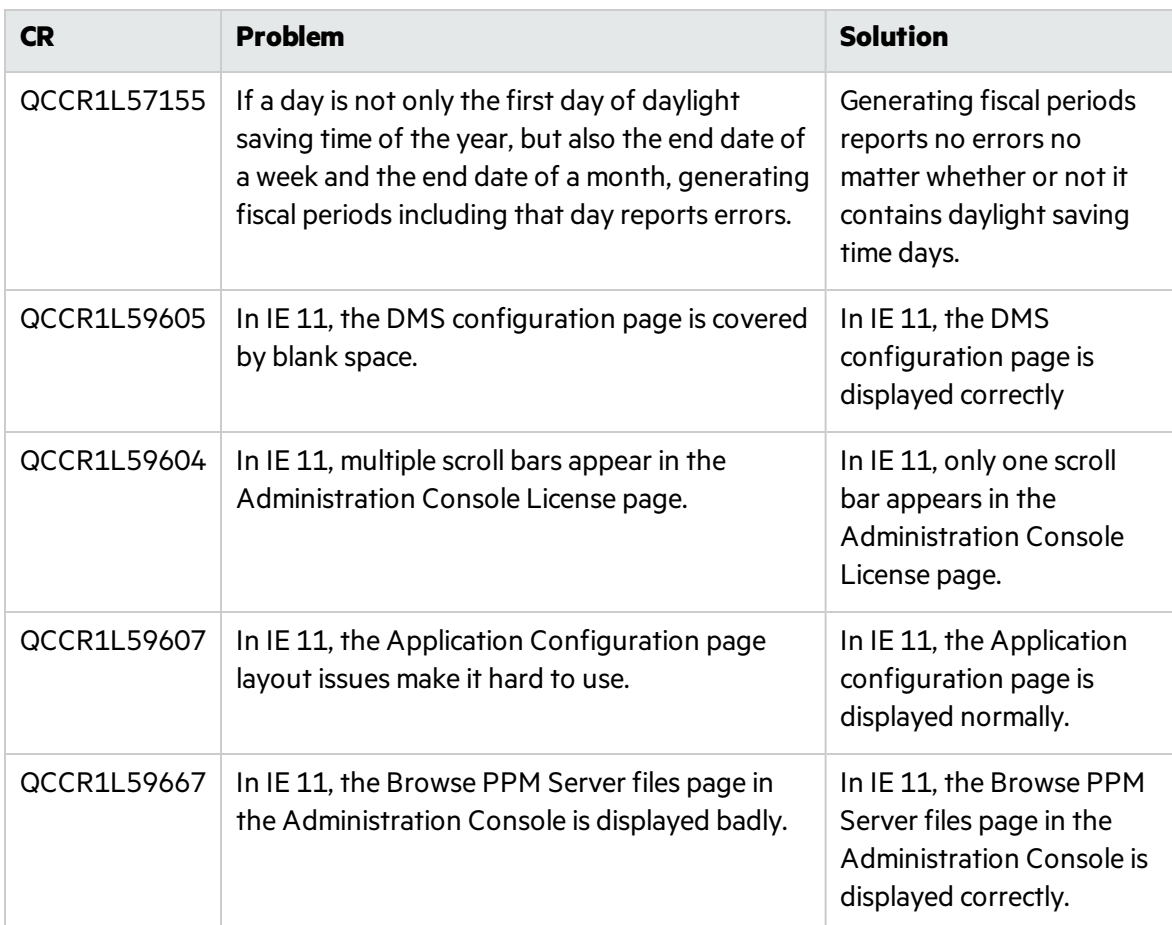

# **Costing**

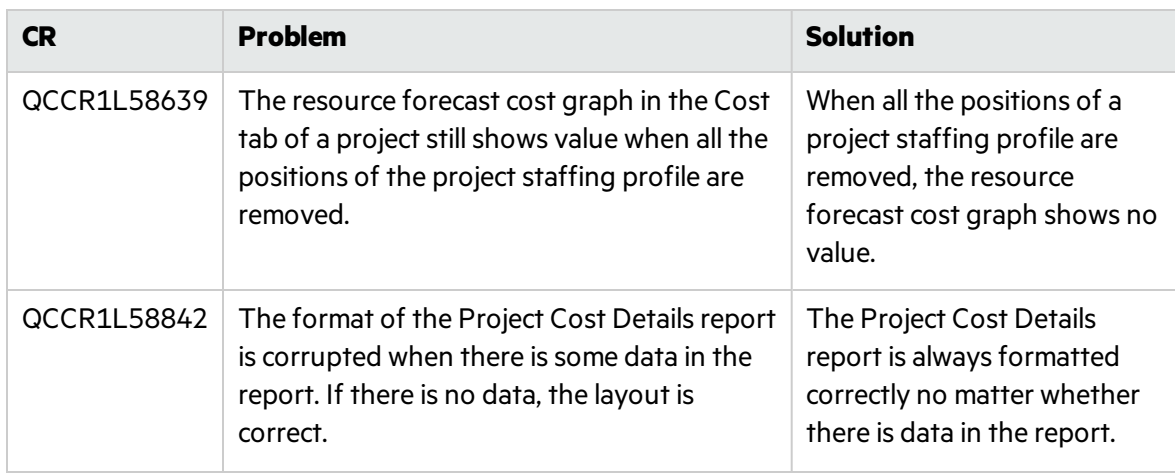

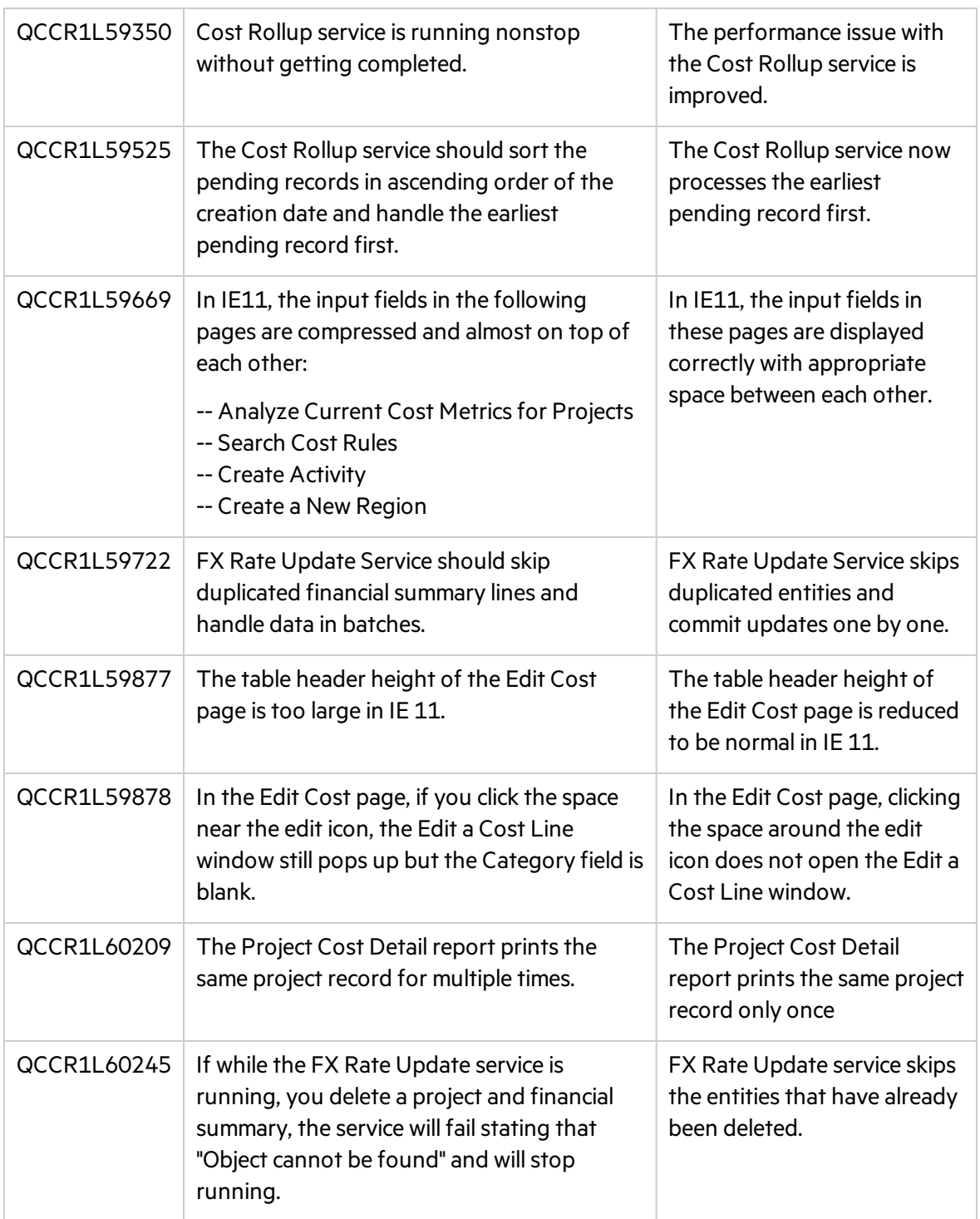

## Dashboard

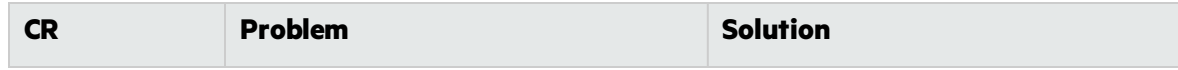

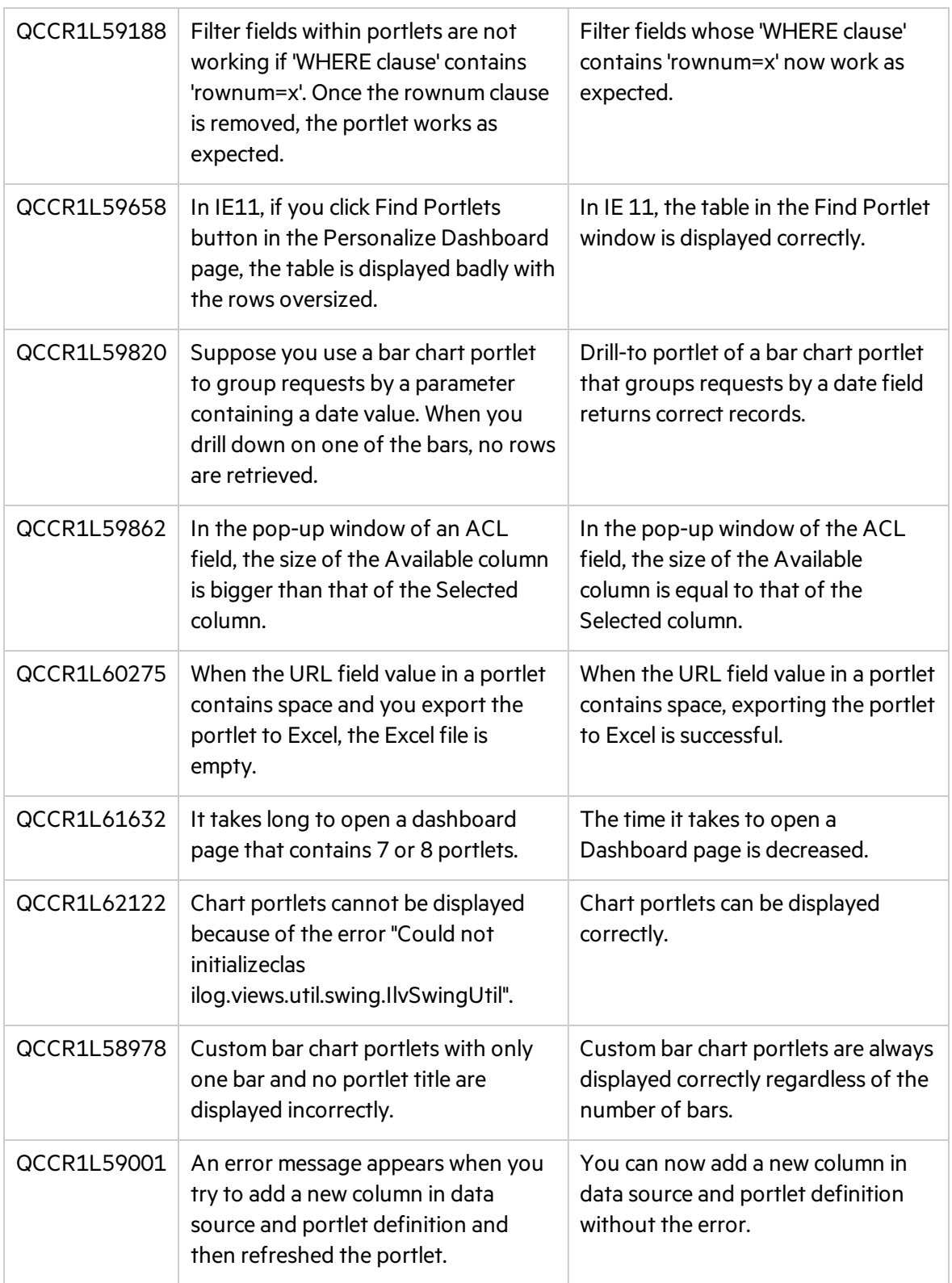

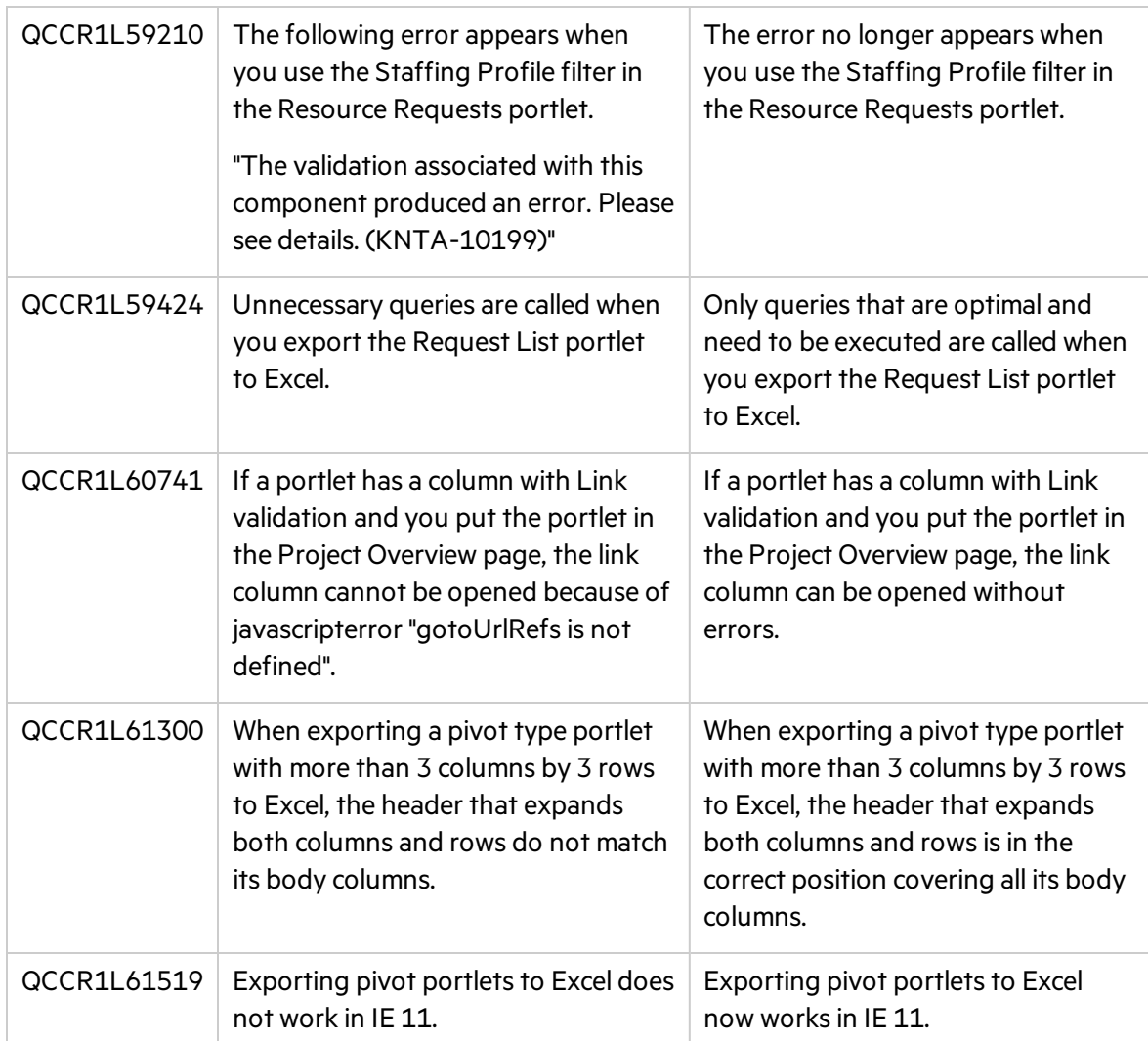

# Demand Management

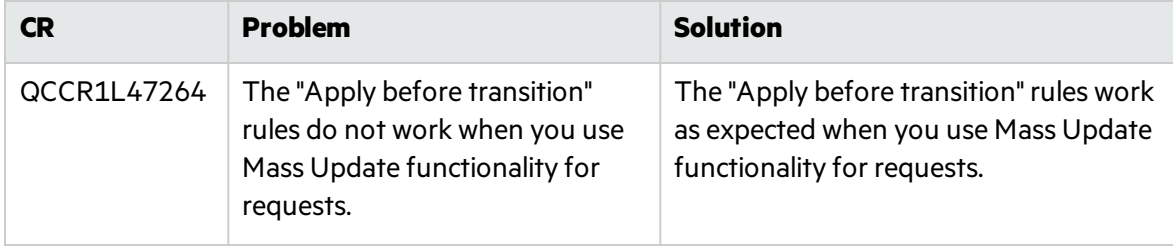

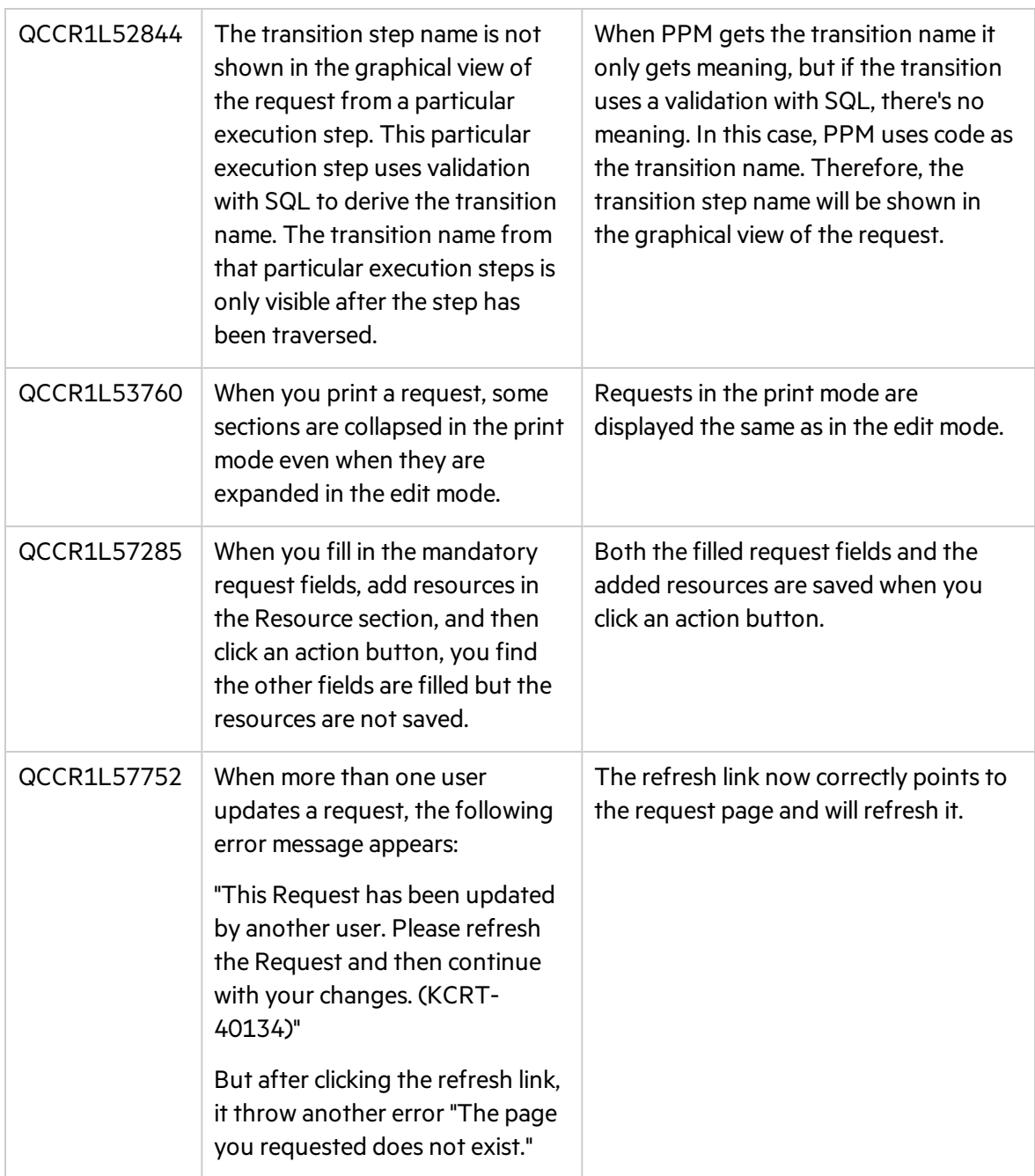

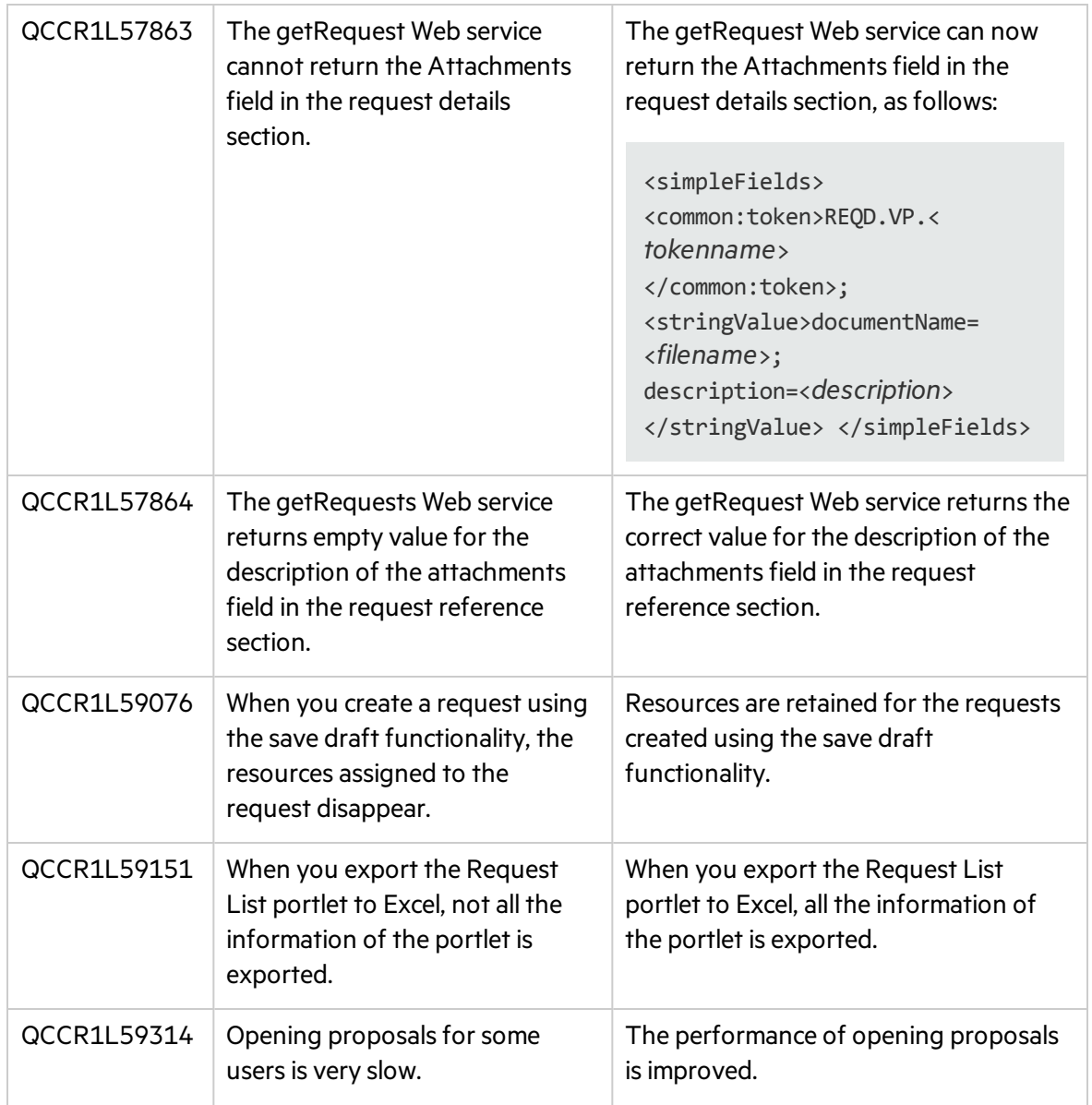

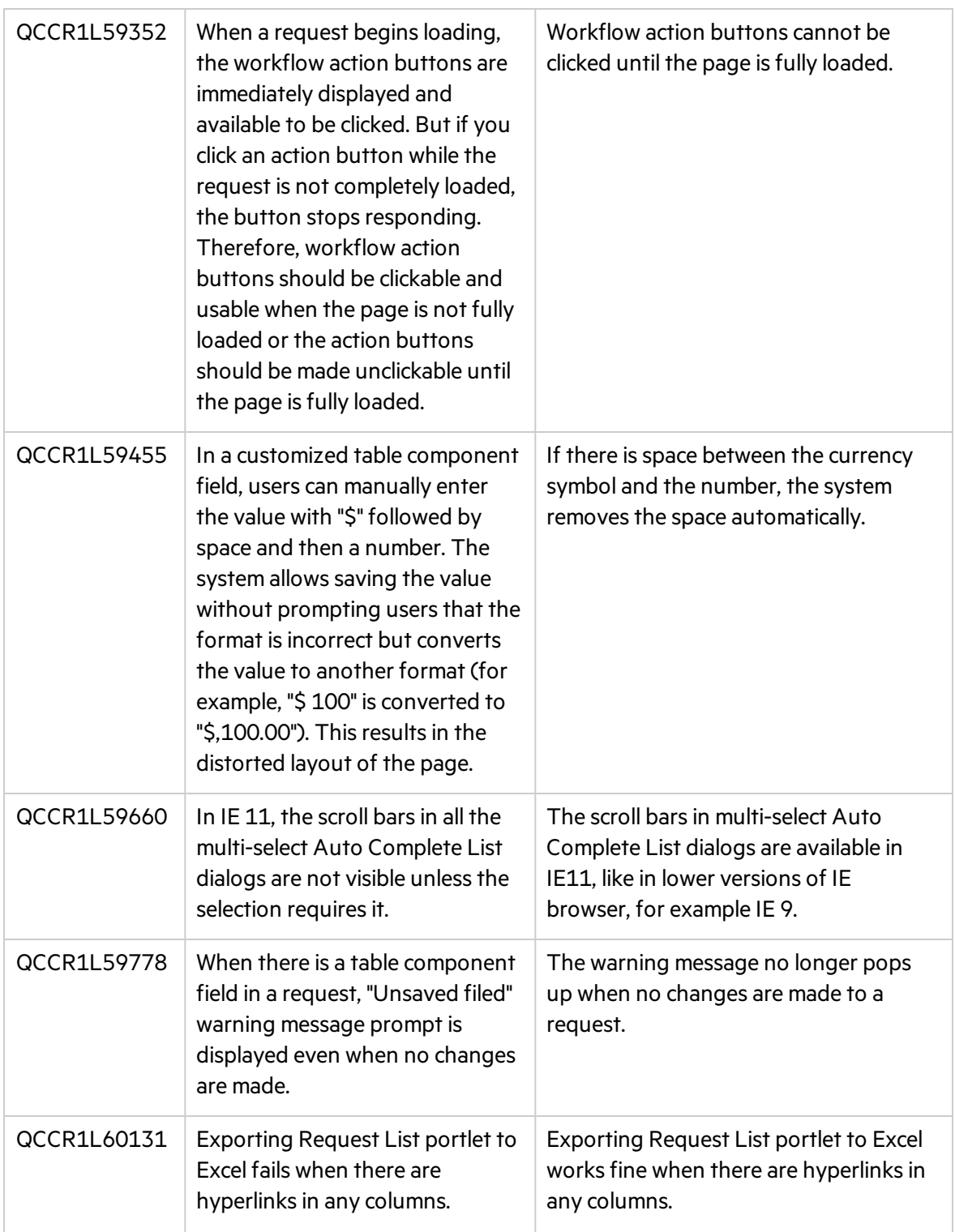

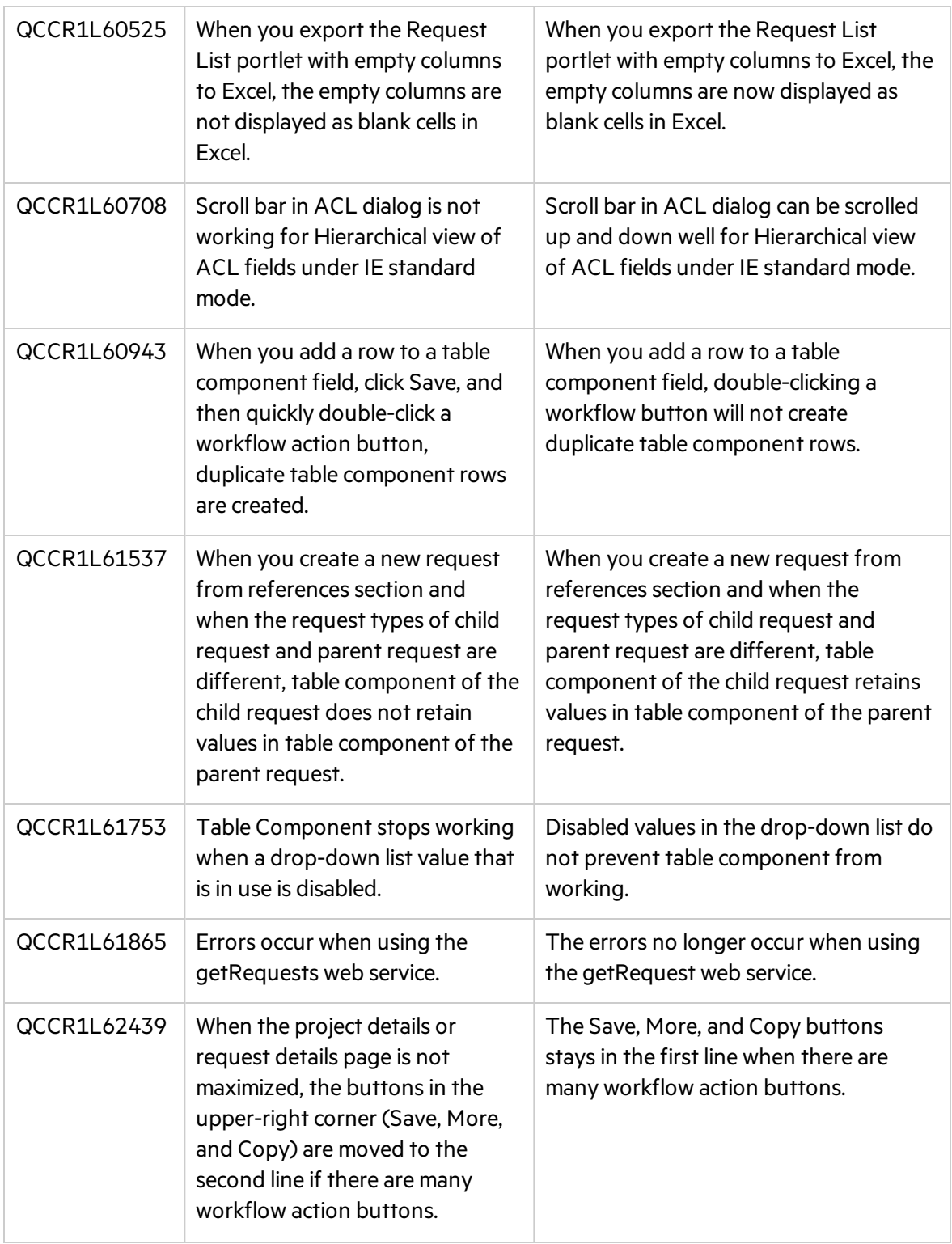

## Deployment Management

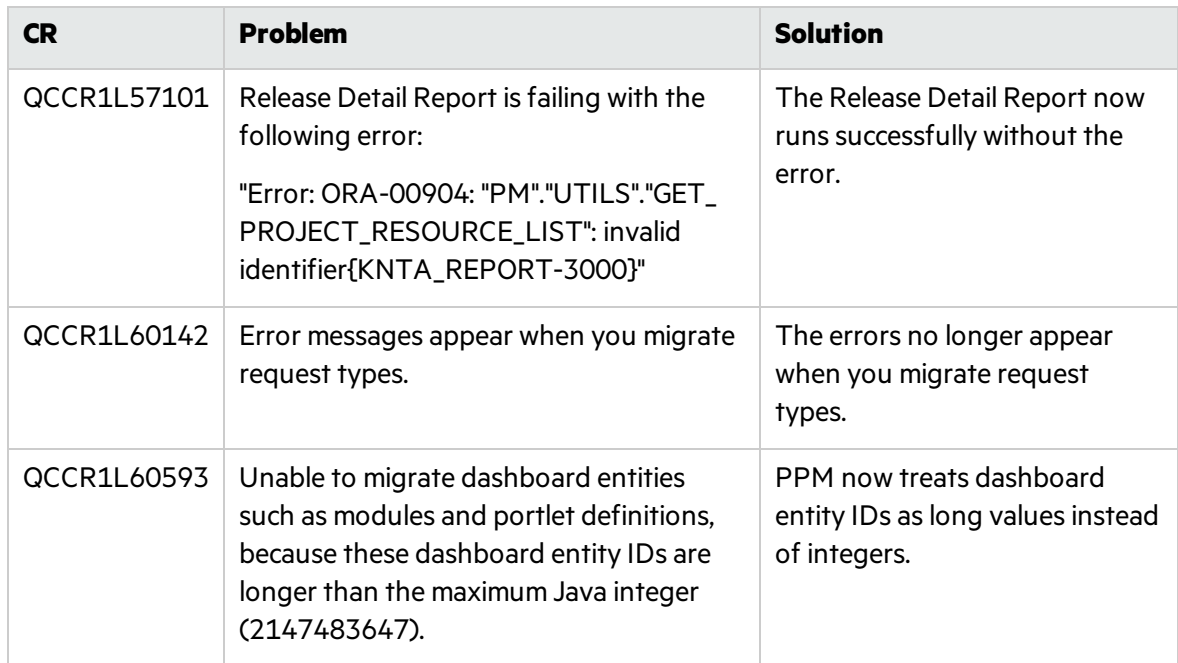

## Documentation

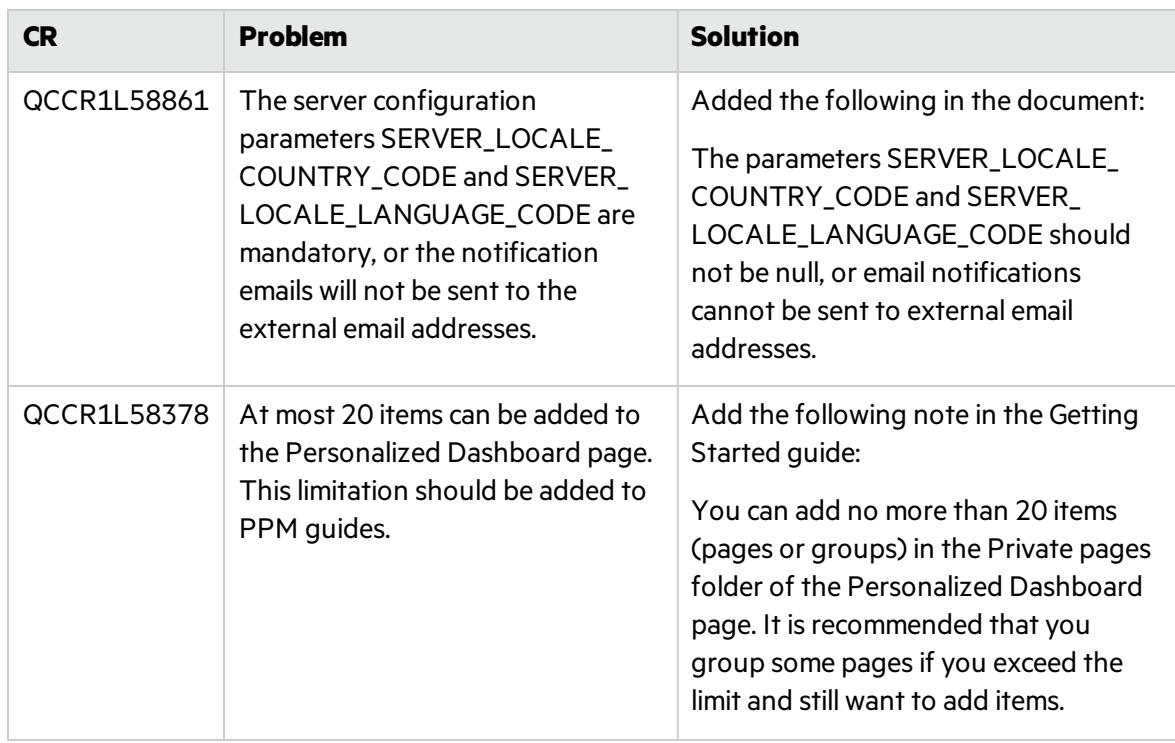

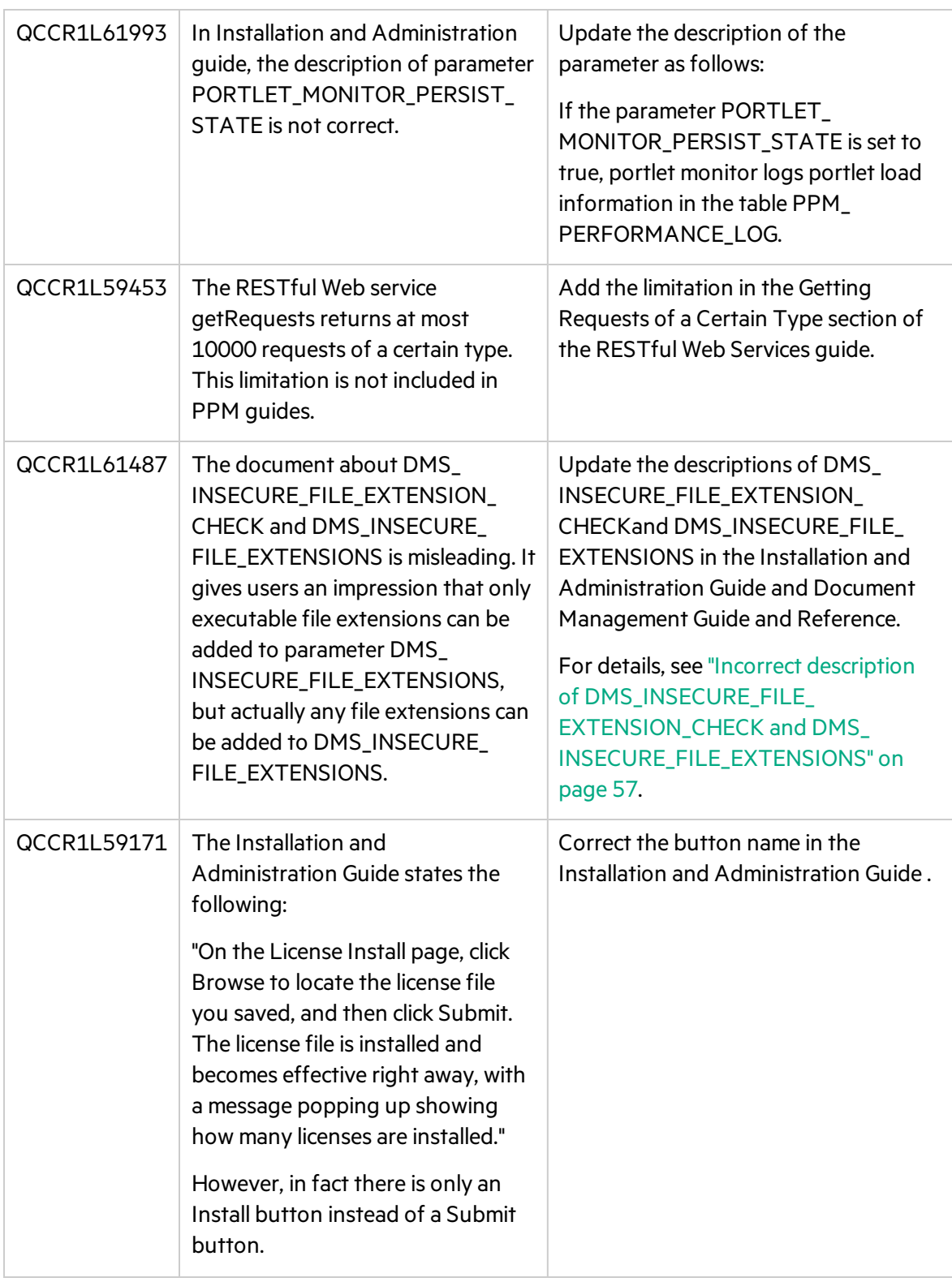

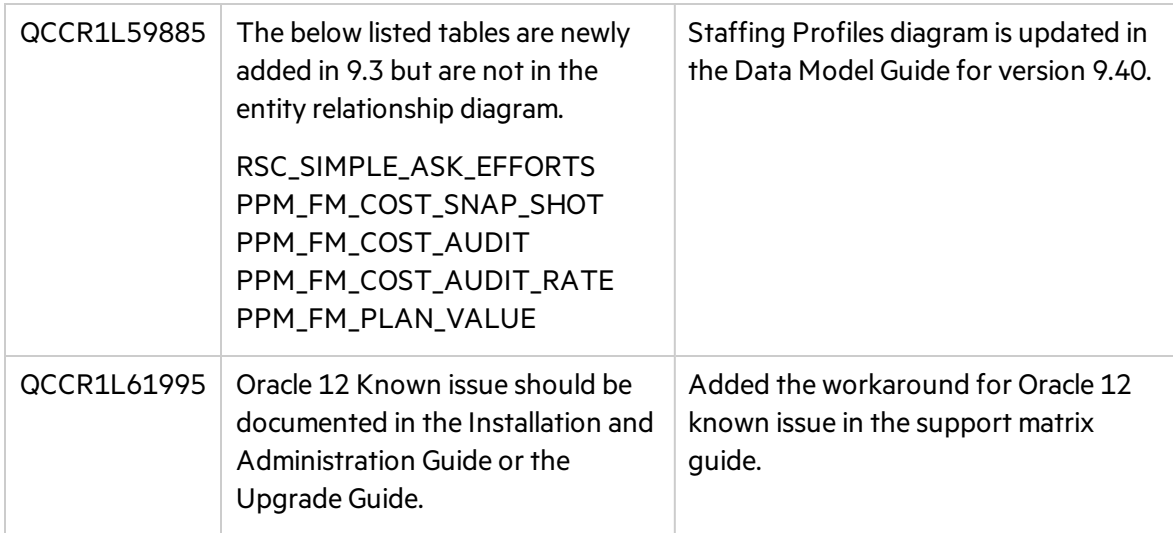

## Integrations

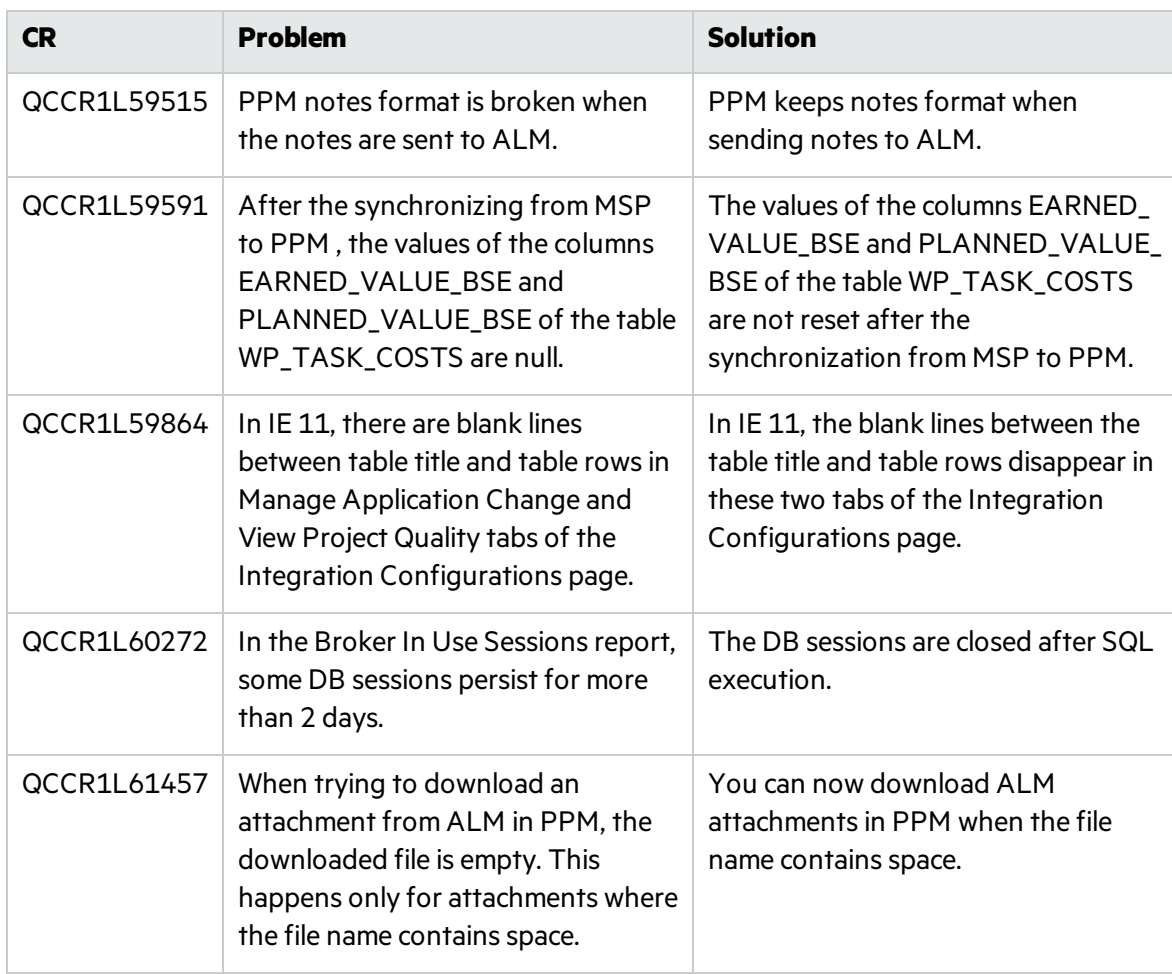

## Platform

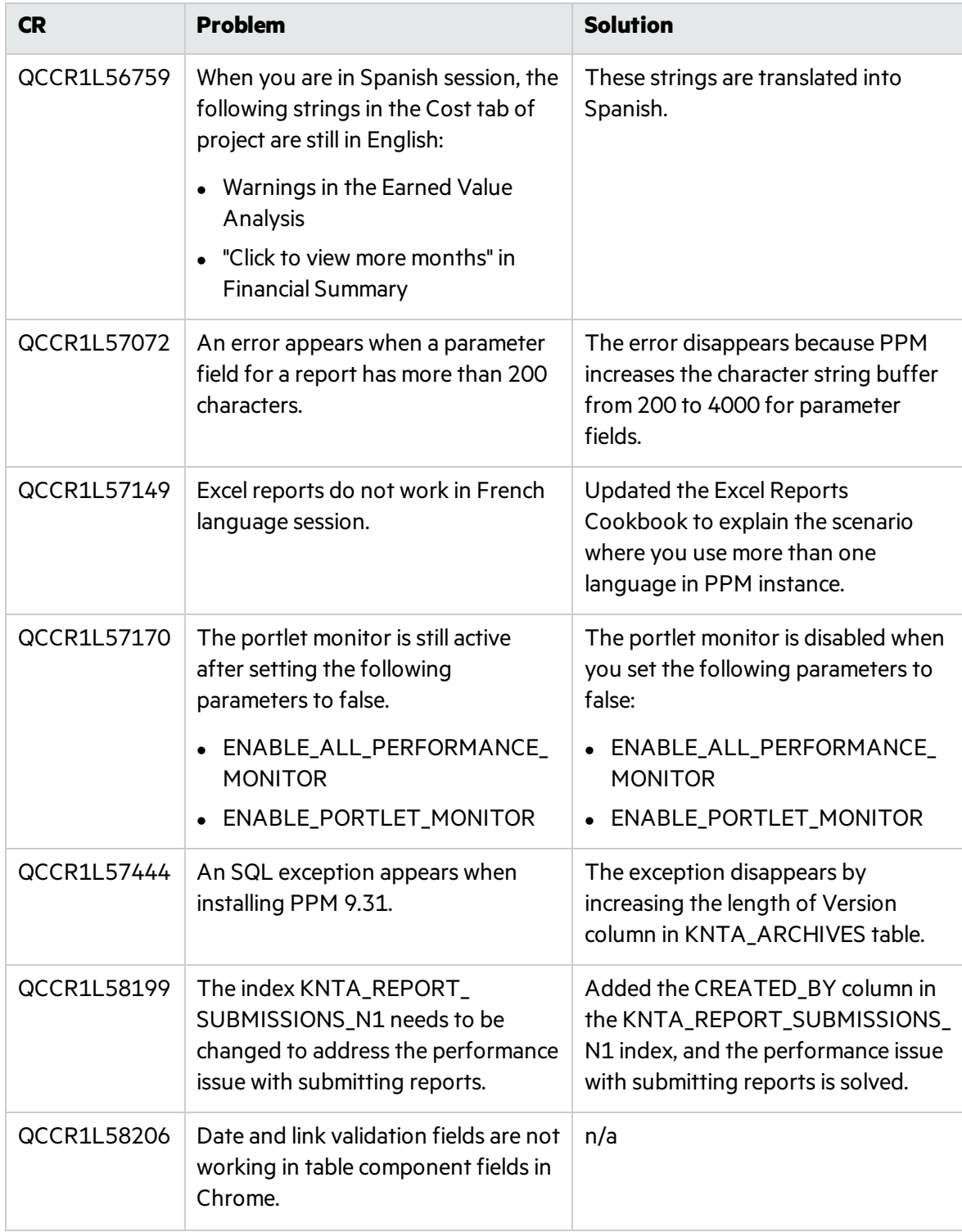

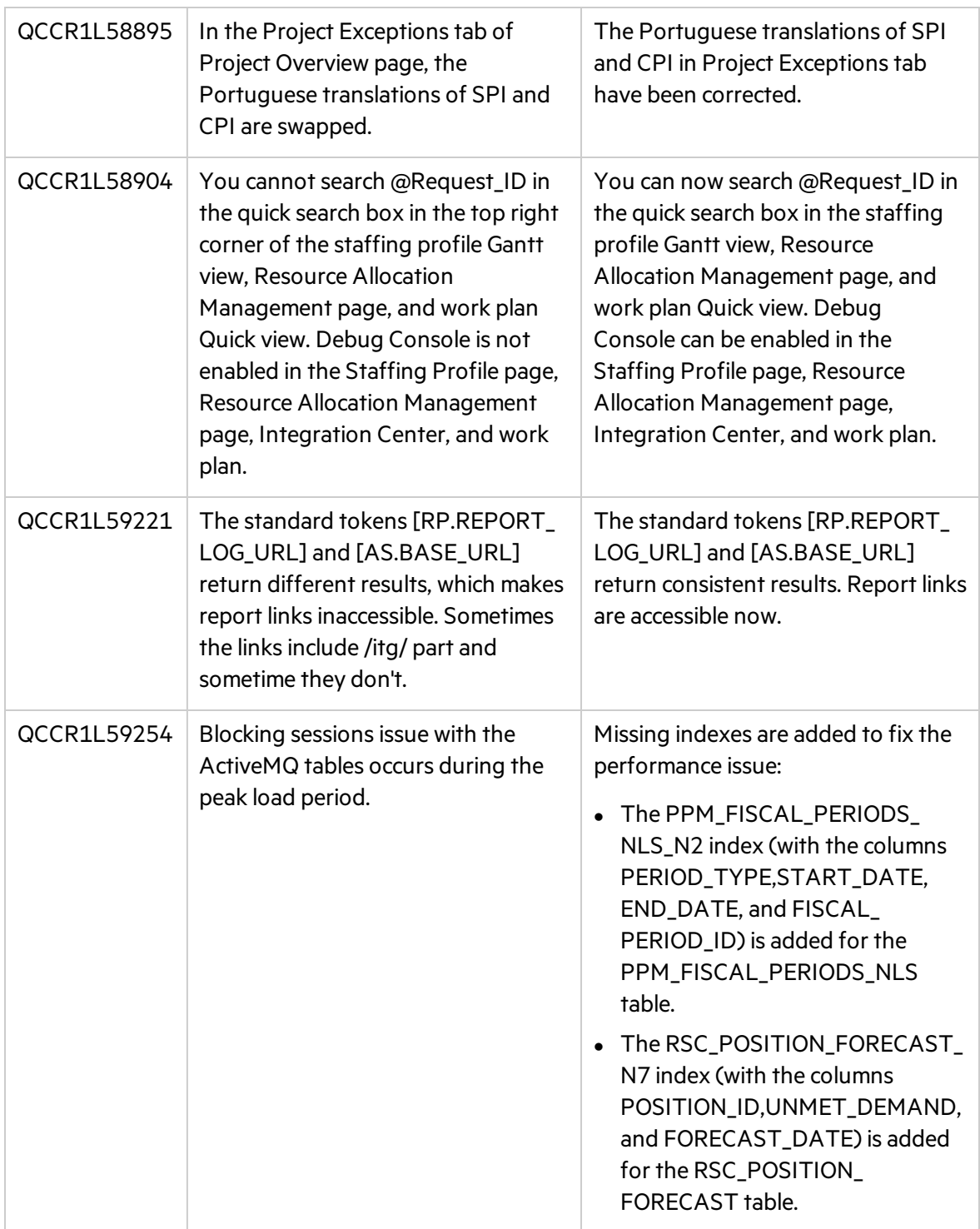

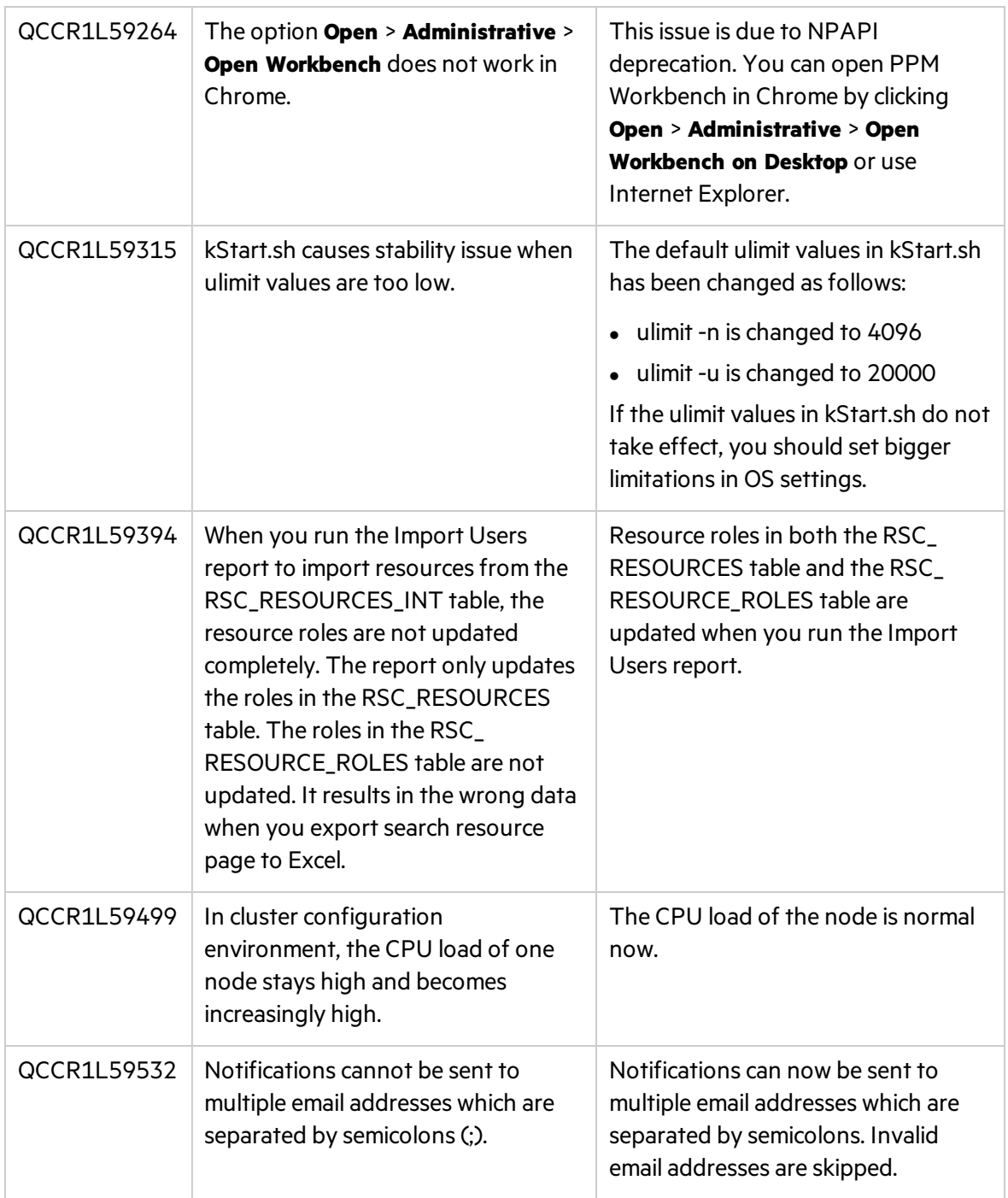

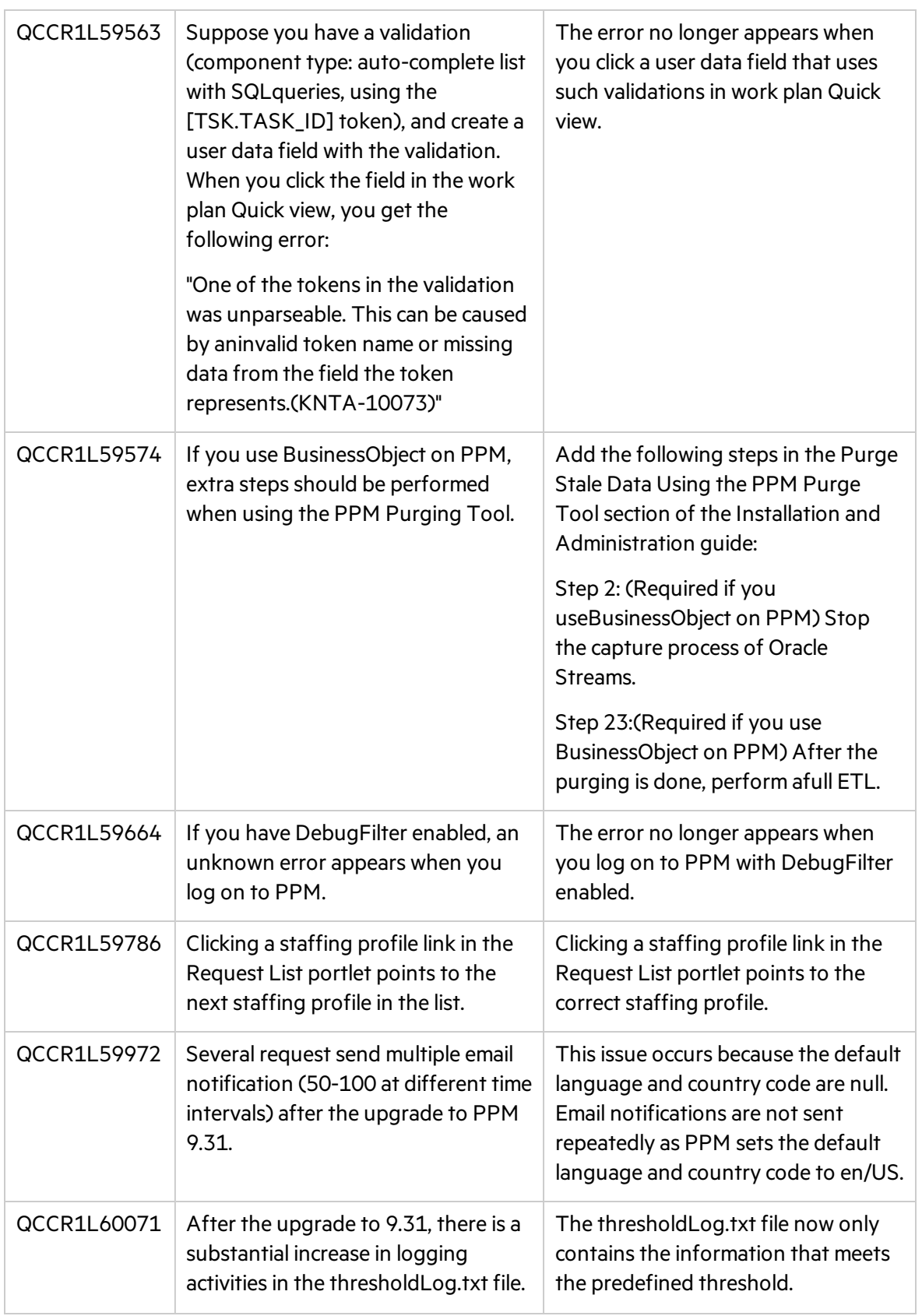

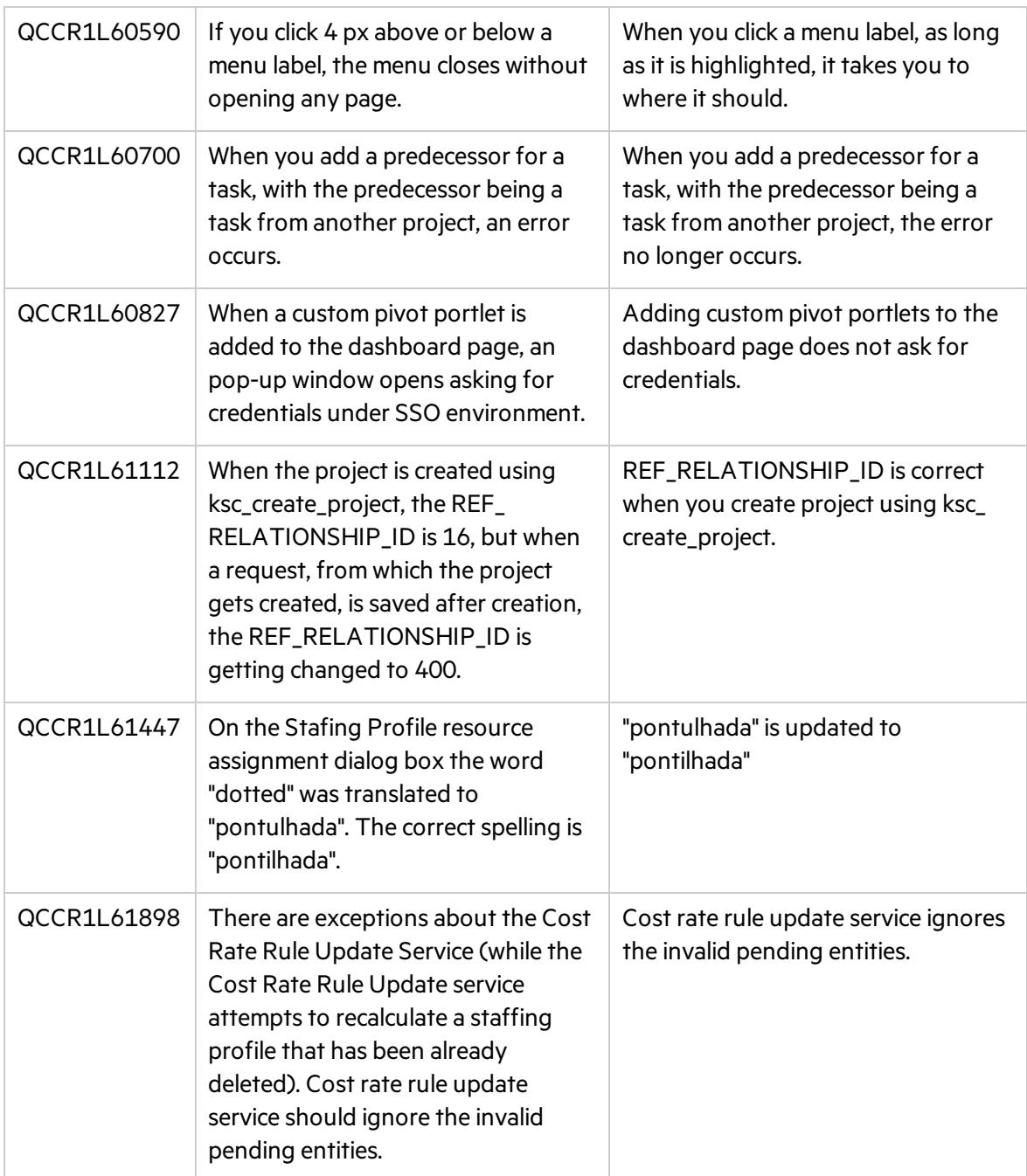

# Portfolio Management

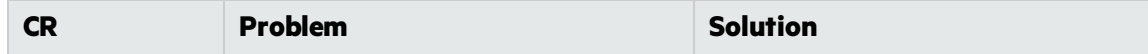

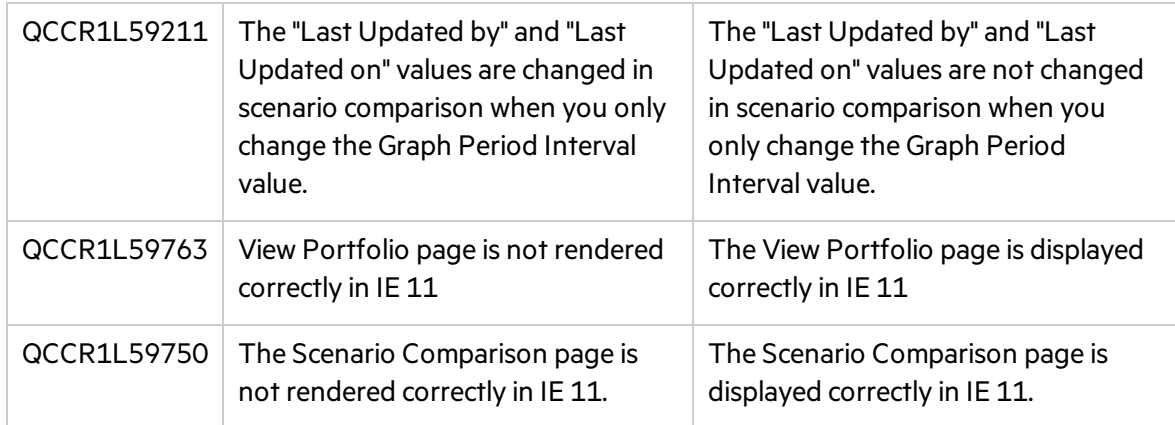

## Project Management

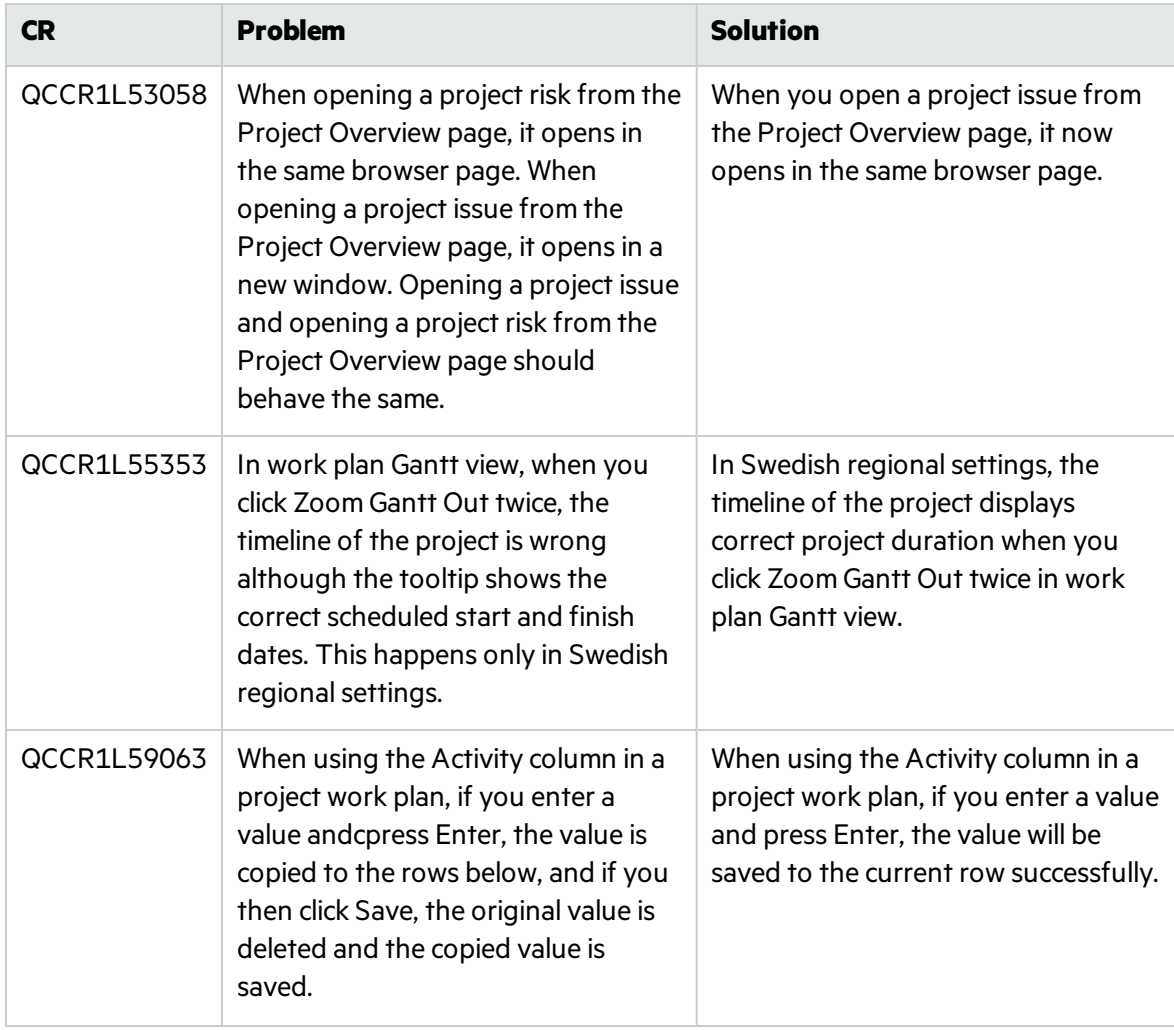

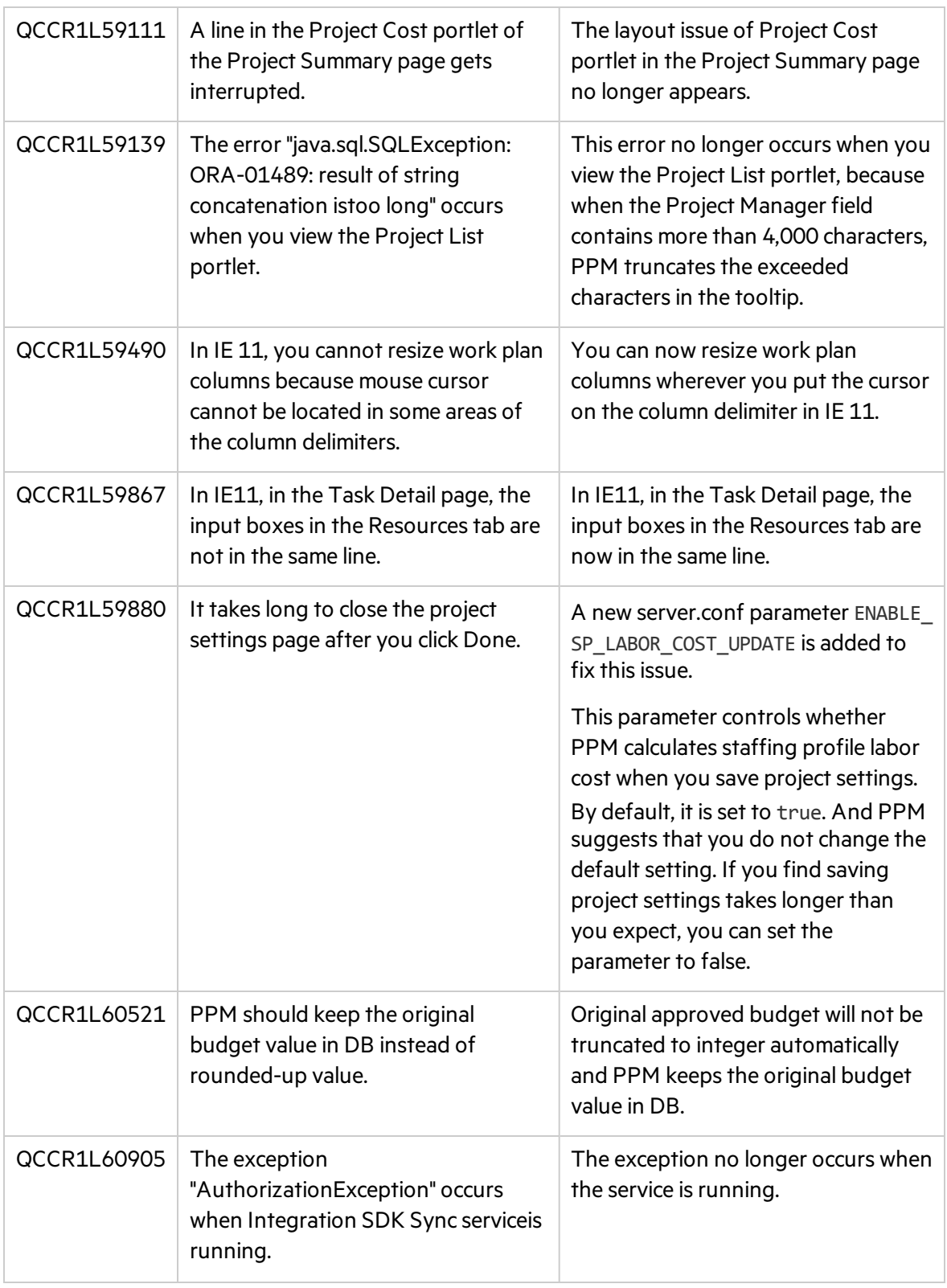

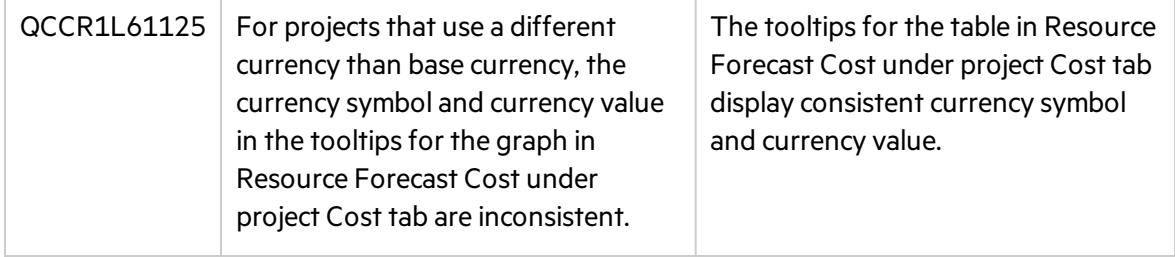

## Resource Management

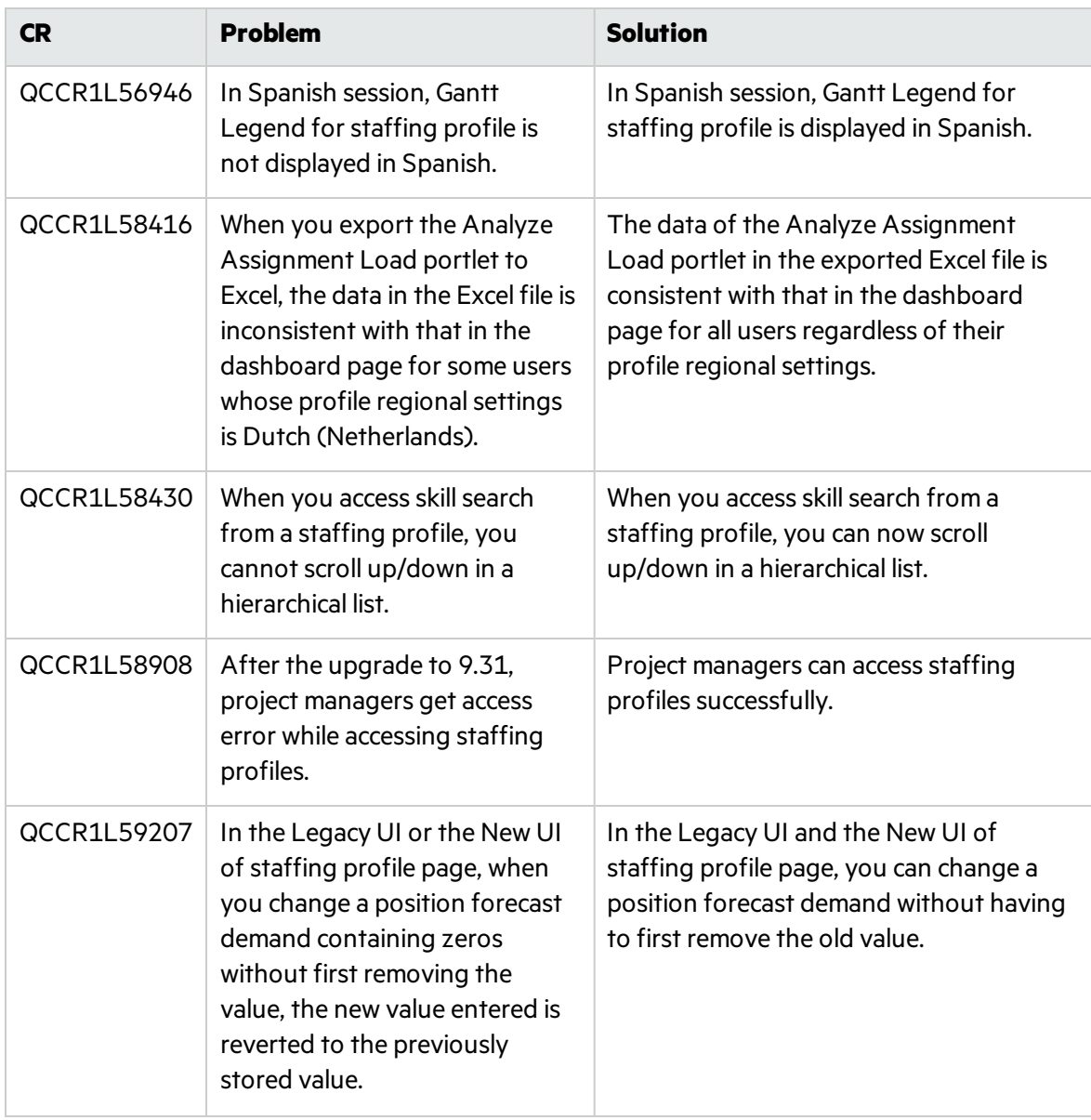

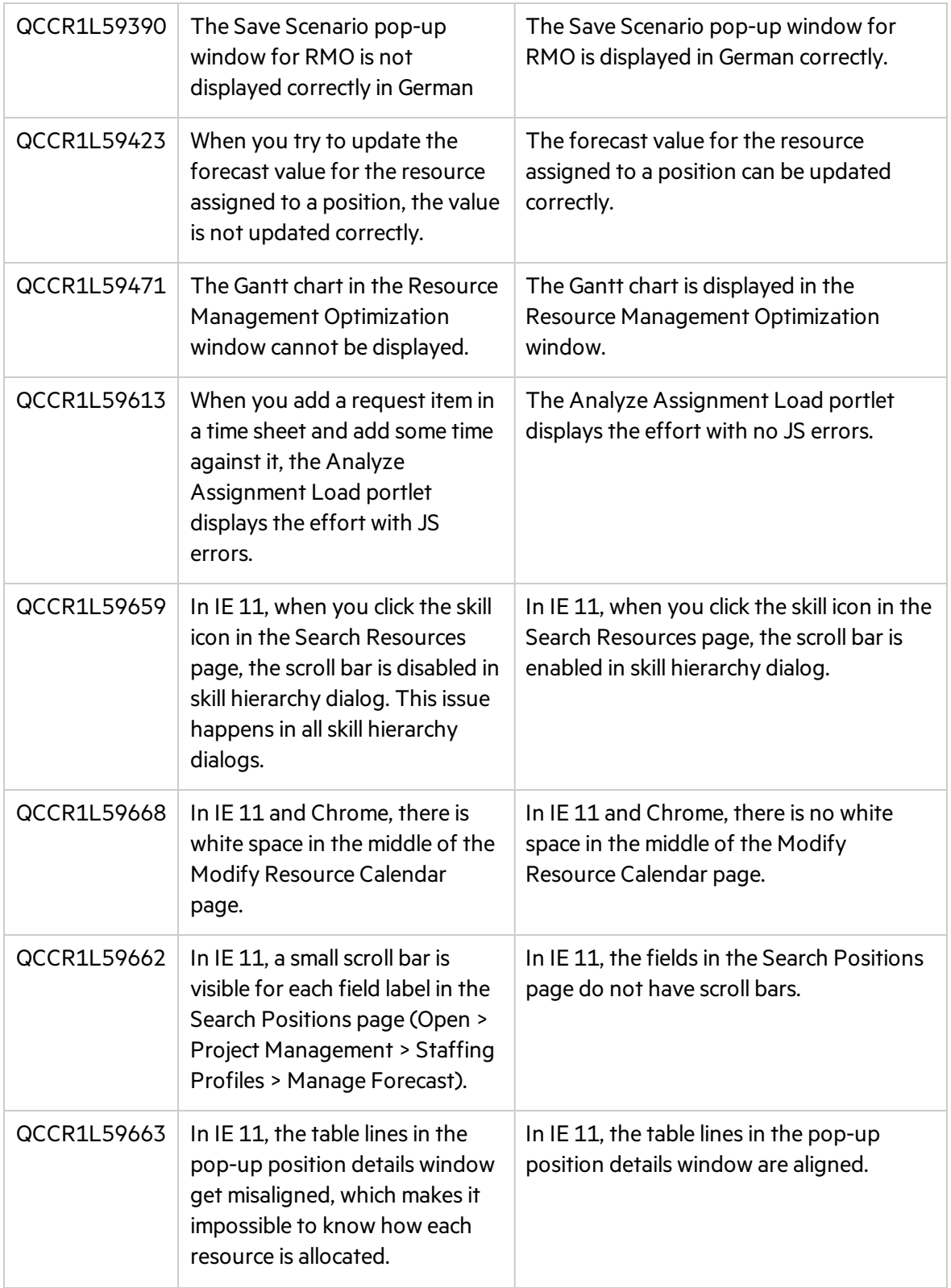

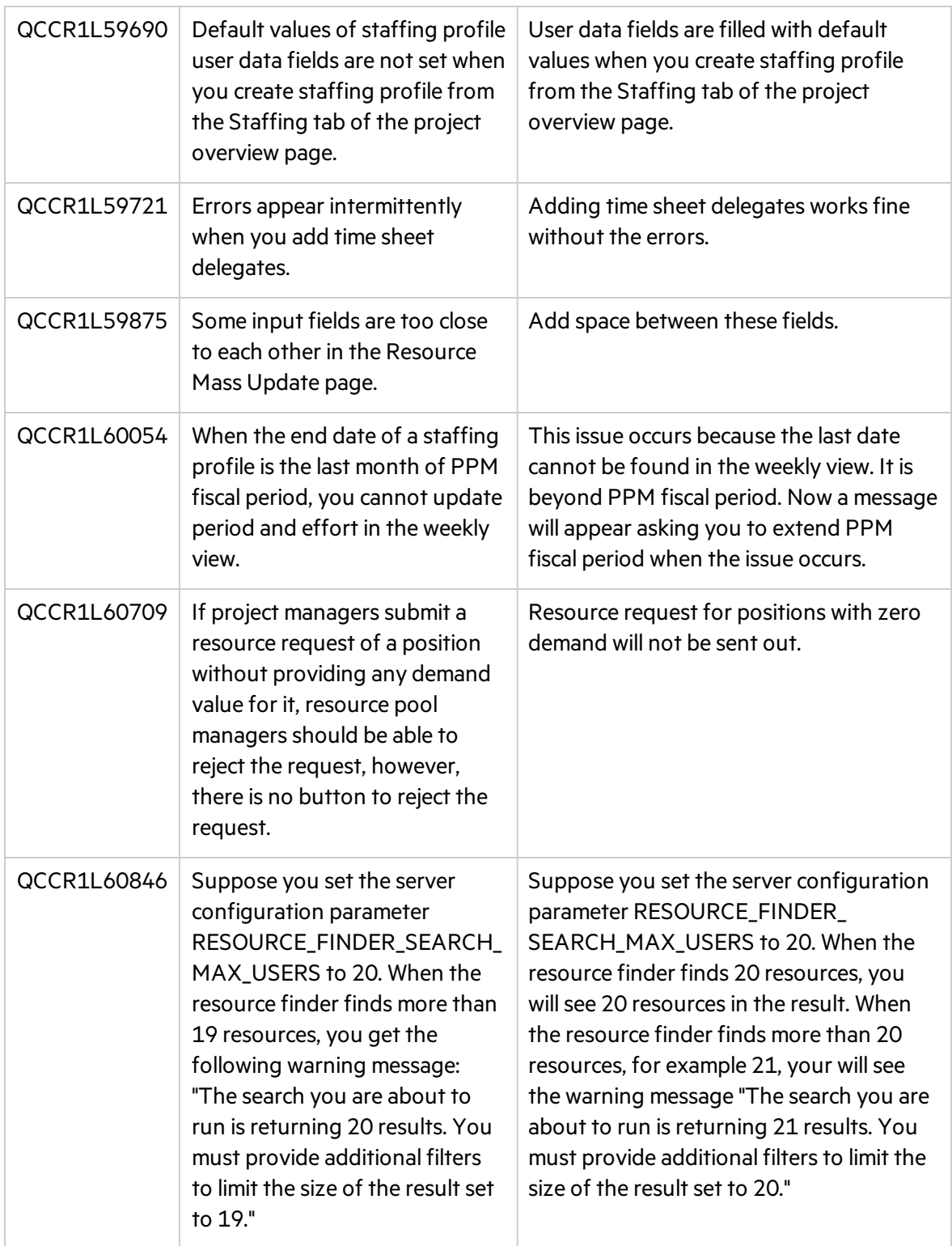

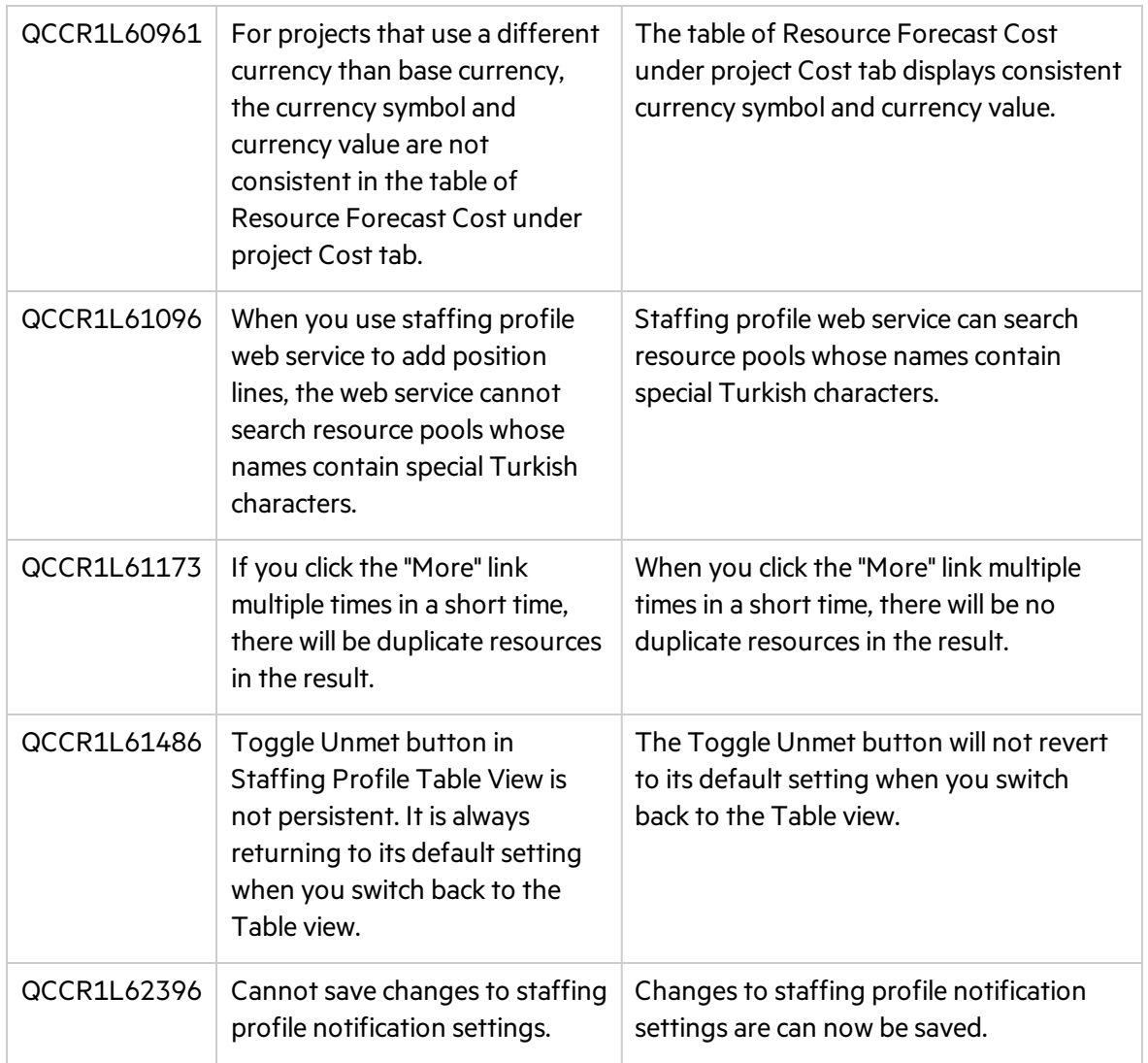

## Time Management

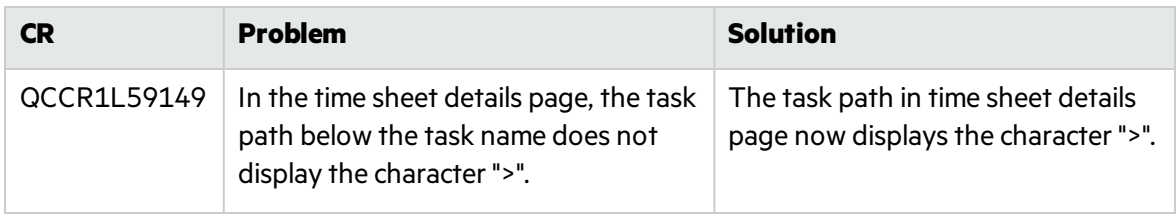

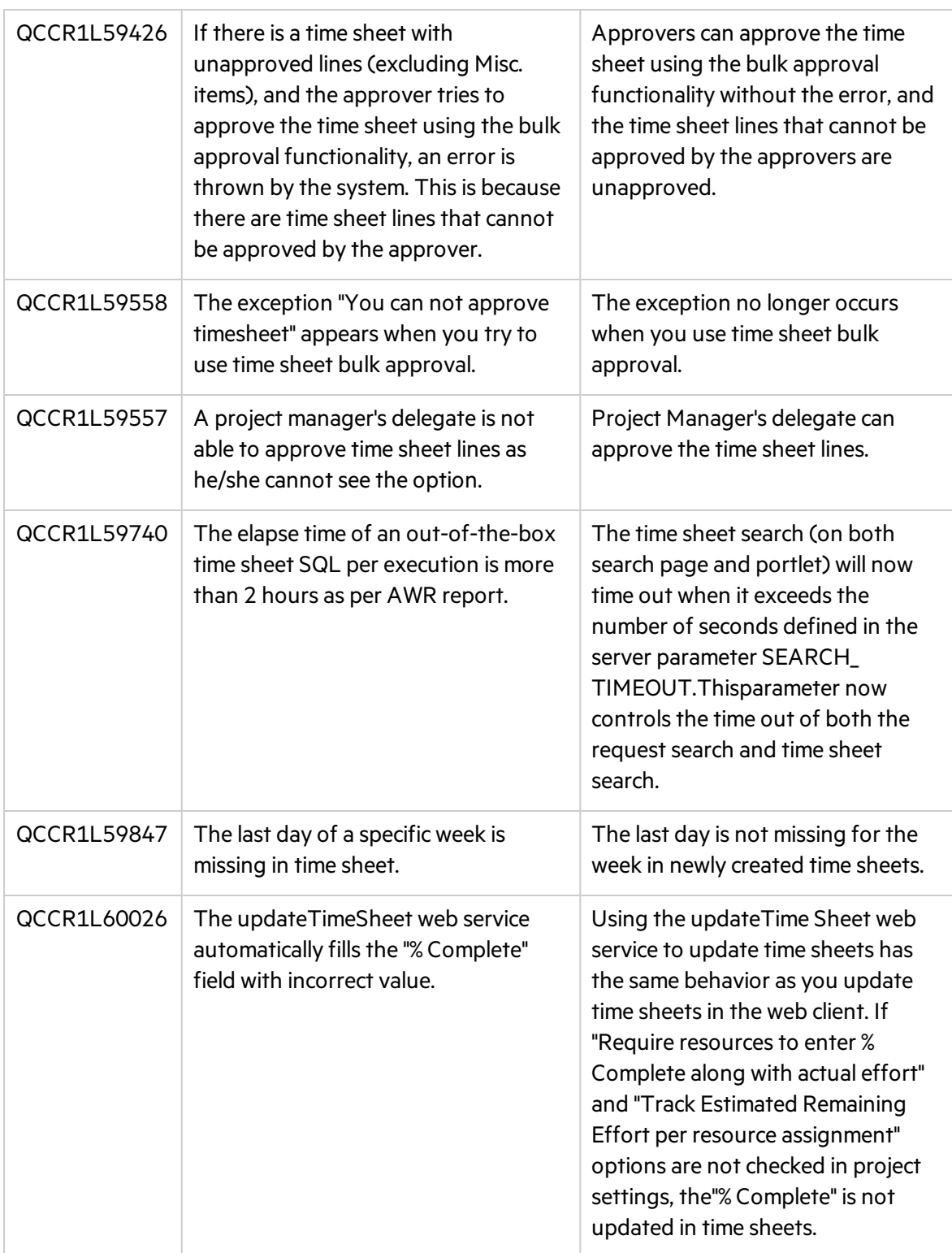

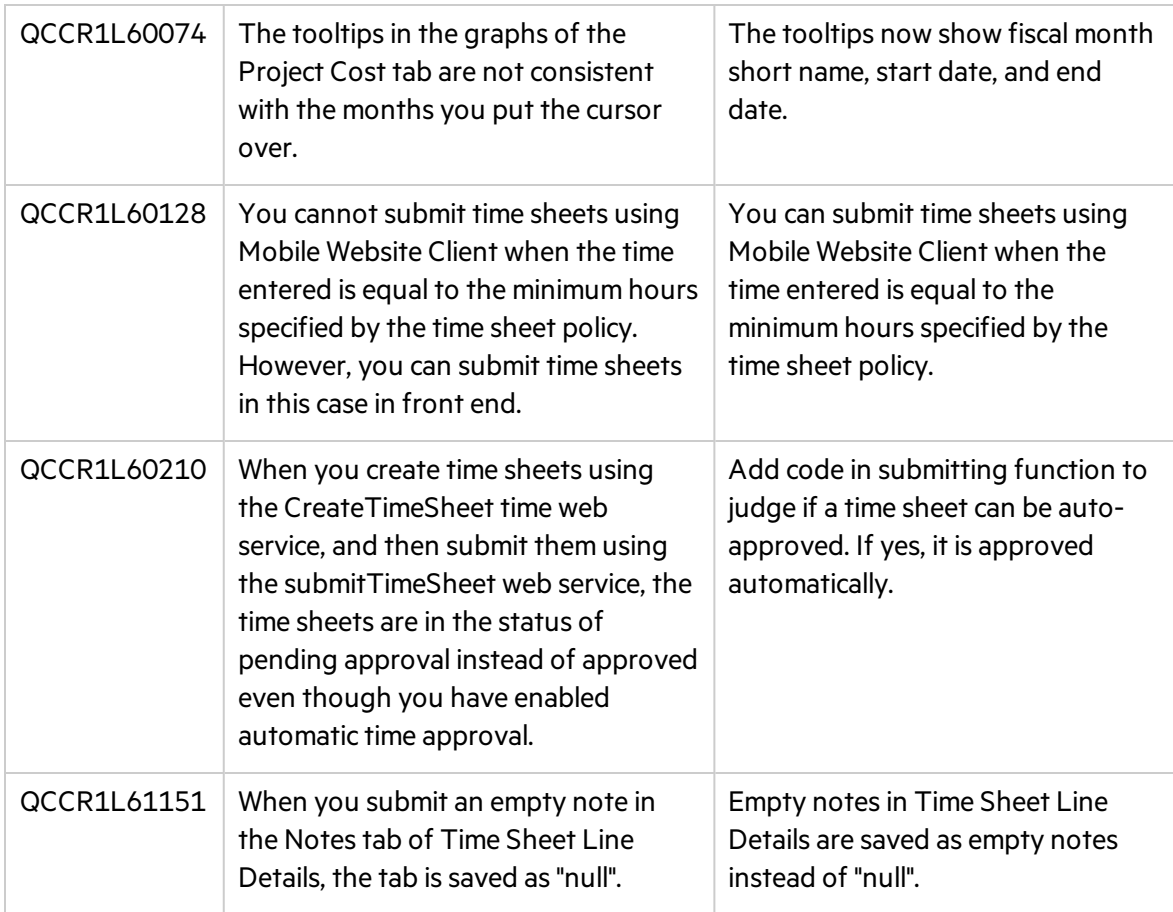

# <span id="page-35-0"></span>Known Problems and Limitations

The following problems and limitations are known to exist in PPM version 9.40 (or othersoftware, asindicated). The problems are categorized by the affected product area. If a problem has an assigned internal tracking number, that tracking number is provided (in parentheses) at the end of the problem description.

### Admin Tools

**Problem:** If Windows system language is Chinese, Japanese, or Korean, and the system has JDK 8 installed, PPM kConfig wizard does not display language list where you can select one for the wizard display. (QCCR1L62596)

**Workaround**: None.

## Dashboard

**Problem:** When a request contains HTML related characters in its request description, the request is not displayed in the **My Requests** portlet. (QCCR1L42543)

**Workaround:** Make sure not to include any HTML related characters in the description of a request.

**Problem:** Any PPM Center portlets that contain the word "program" do not display the new Chinese translation for "program" and instead display the old Chinese translation for "program". (QCCR1L27636)

**Workaround:** None.

**Problem:** When the length of a word in a portlet name exceeds 30 characters (without aspace), after you click **Find Portlets** in the **Add Portlets** window, the Portlet Namecolumn in the resulting list is resized automatically, other columns are pushed to theright side, and no horizontal scrollbar is available. If the word is really long (say, 100 characters), the buttons in the right side of the window may disappear. (QCCR1L41717)

**Workaround:** Maximize the Add Portlets window.

## Demand Management

**Limitation**: If you use the same token in both the WHERE clause of an ACL validation's SQL statement and the SQL statement of the validation's filter field, PPM may return no value for the ACL field when you change the value of the field associated with the token in PPM Web pages. (QCCR1L54208)

**Workaround**: Thisis because the value of the token used in the WHERE clause of the ACL validation's SQL statement is retrieved from the Web pages, while the value of the token used in the SQL statement of the validation'sfilter field isretrieved from PPM database.

To avoid this issue, PPM recommends that you not use the same token in the WHERE clause of an ACL validation's SQL statement and the SQL statement of the validation's filter field.

**Problem:** The maximum entry number allowed for fields of table component type is 500. (QCCR1L55387)

#### **Workaround:** None.

**Limitation:** If a user only has the access grant of a workflow step, when searching requests, the user cannot select the request type that uses this workflow. (QCCR1L44594)

#### **Workaround:** None.

**Limitation:** On the Request Search Results page, when you select several requests and click the **Edit > Quick Edit** button, you receive the following error message:

An unknown error has occurred. For more information, please contact your PPM administrator and provide the following GUID number...

#### (QCCR1L50677)

**Workaround:** To resolve this issue, do one of the following:

- <sup>l</sup> Select fewer requests and then click the **Edit > Quick Edit** button.
- Configure as follows:
	- a. Stop PPM Server.
	- b. Open the *<PPM\_Home>*/server/*<PPM\_Server\_Name>*/deploy/jbosswebtomcat55.sar/server.xml file, and add maxPostSize="0" right after maxThreads="150".
	- c. Click **Save** to save your changes.
	- d. Clean up the *<PPM\_Home>*/server/*<PPM\_Server\_Name>*/tmp and the*<PPM\_ Home>*/server/*<PPM\_Server\_Name>*/work directories.
	- e. Restart PPM Server.

**Limitation:** PPM fails to send notifications for a workflow step, when there are many recipients and you configure as follows:

- 1. In the Add New Recipient window of PPM Workbench, select **Enter a User Defined Token**.
- 2. In the **User Defined Token** field, enter the token name of a text field.

#### 3. In the **Recipient Type** field, select **Email Address**. (QCCR1L51955)

**Workaround:** The root cause is that for text fields, the database column used to store email addresses of recipients has a character limitation of 80 (including separators).

To resolve the issue, stop PPM Server and run the following SQL:

alter table knta notif txn recipients modify email address varchar(1000 CHAR);

If you encounter errors related with the KNTA\_NOTIFICATION package after running the SQL, recompile all packages.

**Limitation:** When using the Request Browser to search requests(**Open** > **Demand Management** > **Request Browser** > **Browse Requests**), a user can select a maximum of 8 valuesfor the **Column Values** field in the **Choose Additional Column to Display in Request Browser Tree** section. (QCCR1L51965)

**Workaround:** Starting from PPM version 9.22, a user can select a maximum of 12 values for the **Column Values** field.

**Problem:** When sending notifications of a workflow step or request field change, PPM behaves as follows:

- For recipients who are PPM users and have already logged on to PPM at least once, PPM groups them together according to their user locales (user locale includes regional settings and display language).
- For recipients who are not PPM users and who have PPM user accounts but have never logged on to PPM, PPM groups them together.

As a result, recipients in different groups receive different notification emails. (QCCR1L52110, QCCR1L52245)

**Workaround:** This is because only PPM users who have already logged on to PPM at least once have locales. To resolve this issue, do the following to define a default locale for all non-PPM users and PPM users who have never logged on to PPM:

- 1. Set the USE\_SERVER\_LOCALE\_FOR\_NOTIFICATIONS server configuration parameter value to true.
- 2. Set a value for the SERVER\_LOCALE\_COUNTRY\_CODE server configuration parameter. The default value is null. Valid values are any two-letter abbreviation of a country in uppercase.

For example, if you want to set the default regional settings to United States, set the SERVER LOCALE\_COUNTRY\_CODE server configuration parameter to US.

3. Set a value for the SERVER\_LOCALE\_LANGUAGE\_CODE server configuration parameter. The default value is null. Valid values are any two-letter abbreviation of a language in lowercase.

For example, if you want to set the default display language to English, set the SERVER\_ LOCALE\_LANGUAGE\_CODE server configuration parameter to en.

This ensures that PPM groups all PPM users and non-PPM users together when sending notifications.

**Problem:** On the **Timeout** tab of the Workflow Step window in the PPM Workbench, you set a timeout for a workflow step to make PPM send notifications when the step gets timed out. However, it does not work. (QCCR1L47224)

**Workaround:** The root cause is that the p\_step\_txn\_group\_IN\_list variable used to store step transaction id has a character limitation, which can contain around 4000 transaction ids.

To solve the issue, use the following query to check if there are too many transactions pending notification:

select step transaction id FROM KWFL PENDING STEP TIMEOUTS V

If the number of returned rows exceeds 4000, update the timeout date column of the KWFL Step Transactions table. For example, you may run the following SQL:

```
update KWFL_STEP_TRANSACTIONS
set TIMEOUT DATE = sysdate +floor(rownum / 3000)
where STEP TRANSACTION ID in
(select STEP_TrANSACTION_ID from KWFL_PENDING_STEP_TIMEOUTS_V)
```
After you run the SQL, the timeout dates of every 3000 rows are updated in batches. The date of the first batch isset to the current date and is one day later every time the batch number increases. As a result, PPM will send notifications of 3000 transactions per day, thus avoid exceeding the character limitation.

**Limitation:** You have a request type whose Request Header Type (RHT) contains an attachment field. You submit a request using this request type and attach a file in the field. On the request details page, you change the request type to the one using a different RHT and save the change. If attachment fieldsin both target and original RHTs use the same parameter, you receive the following error message when clicking the link of the attached file: You do no have access to this page…(KNTA-11013)

If you change the request type back to the original one, you can accessthe attached file again. (QCCR1L50552)

#### **Workaround:** None.

**Limitation:** PPM does not support using UI rule setFieldEditable() to set table component validations as editable or read-only. (QCCR1L51073)

#### **Workaround:** None.

**Limitation:** When there are several groups of workflow steps on the Request Details page and the browser cannot display all workflow steps, the **More Actions** buttons appear. However, one or more groups of workflow steps may disappear when you resize or restore down your browser window. Thisis because the resized browser window is not wide enough to display the **More Actions** buttons. (QCCR1L52165)

**Workaround:** To resolve this issue, do one of the following:

- Maximize your browser.
- From the Control Panel, select a higher screen resolution.
- Press  $ctrl$  and to zoom out your browser.

**Problem:** You use a SQL rule to get a project name and display it on the Request Details page. When the project name contains an ampersand, the ampersand is not displayed and the name gets truncated on the Request Details page. (QCCR1L46993)

**Workaround:** PPM uses #@# as a separator. Make sure that:

- Values used in SQL rules do not contain  $&$ ; or  $\#@#$
- SQL rules do not contain #@#

You can use  $#$  and  $@$  separately.

**Problem:** If the previous step is an execution step and the Processing Type is set to **Immediate**, the status dependencies, such as Clear, will not be triggered in the current step. It requires user interaction for these types of status dependencies(QCCR1L12363).

#### **Workaround:** None .

**Limitation:** PPM Center stores Request Header Type (RHT) fields in the KCRT\_REQ\_HEADER DETAILS table, which has only 50 columns available. (QCCR1L13835)

#### **Workaround:** None.

**Problem:** If a request contains a rule that uses KNTA\_MULTI.Find\_User\_full\_ names([SYS.USER ID]) from sys.dual, saving the request may fail or removing associated entities from the request may fail.

**Workaround:** Use KNTA\_MULTI.Find\_UserNames([SYS.USER\_ID]) from sys.dual instead.

**Limitation:** When Text Field is set to "is equal to" the value of an Auto Complete List or Drop Down List value in the Dependencies section of the Rules tab in the request type workbench, the dependencies do not work; However, if the Text Field isset to match the code of the Auto Complete List or Drop Down List, the dependencies work well. (QCCR1L27020)

**Workaround:** Considering the fact that Auto Complete List and/or Drop Down List values can be localized, which will then cause consistency issue for the dependencies, PPM recommends you

match Text Field code to the code of Auto Complete List or Drop Down List when you set up request type field dependencies.

**Limitation:** A token unparseable error occurs when creating a request of a request type, where its validation referenced a non-existing token. (QCCR1L27418)

**Workaround:** When you specify a validation for your request type, report type, or object type, make sure that the token(s) referenced by the validation already exist.

**Limitation:** If you have included too many itemsin the **Request Type** field or the **Selected Columns** list on the Search Requests page, an error might occur when you try to save your search preferences. (QCCR1L39090, QCCR1L47244)

**Workaround:** Do not include too many itemsin the **Request Types** field or the **Selected Columns** list on the Search Requests page. For better performance, PPM recommends that you limit the totalsize of the **Request Types** field and the **Selected Columns** list to 1500 characters.

**Limitation:** When applying advanced rules on requests with "Printable Version" and the Print function, the previewed and printed data does not match with what is displayed on the screen. (QCCR1L39873)

**Workaround:** Now rules can be executed on the printable version of Request Details, but with the following limitations:

- Only SQL rules and UI Rule setFieldVisible() will be executed.
- Only Apply on page load rule event is supported.
- The printable version should be opened from Request Details page instead of by entering the URL address directly.

**Limitation:** If a field is set to "Display = No" or invisible by status dependency, you can not make it visible on the web UI by using UI rules. (QCCR1L40010)

#### **Workaround:** None.

**Limitation:** SQL for Hierarchical Display (tree validation) now supports resolving such static tokens as[SYS.USERNAME] and [SYS.USER\_ID].

Other types of tokens, such as Request Details or Context related tokens, are not supported. (QCCR1L40379)

#### **Workaround:** None.

**Limitation:** Auto-complete component's valid value list is not in client UI, so when using rule to set values for auto-complete component, the values are not validated and invalid values can be

set. As a result, when users create a request, a value that is not in auto-complete list can be inserted and saved in an auto-complete field astriggered by the SQL rule. (QCCR1L41050)

**Workaround:** PPM administrators who configure SQL rules to set values for auto-complete list should make sure that only valid values are set.

**Problem:** After you enable field group Program Issue: **Allows Requests to be considered as Issues In a Program** for a request header type, no Program Issue section is added to the Fields tab of the request header type.(QCCR1L41722)

**Workaround:** This behavior is by design and it has no functional impact. Request types using this request header type can still be used as program issue type and it works fine for program issue tracking.

**Limitation:** Rule dependency is not supported if the dependency field is using the Q pattern to present negative numbers. For example, using (1000) to represent -1000. (QCCR1L42478)

#### **Workaround:** None.

**Problem:** An error occurs when performing Quick Edit or Mass Update on requests of non-PFM-Proposal request types that use PFM - Finish Period by Month validation. This is because the PFM - Finish Period by Month validation requires a field with token KNTA\_PLAN\_START\_DATE for the SQL to be executed, while for most of non-PFM-Proposal request types, there is no such field. (QCCR1L43340)

**Workaround:** Do not use PFM - Finish Period by Month validation for non-PFM-Proposal request types.

**Limitation:** When using a jump/receive workflow, you add a new package line to a package after you have submitted all the package lines and started the package workflow for any one of them. As a result, the package and the request are not in synchronization. (QCCR1L45417)

**Workaround:** Add all package lines before you start the package workflow for any one of them.

**Problem:** (Sun Solaris only) You submit a request using the workflow whose initial step is an execution workflow step. The workflow cannot proceed to the next step and you see an error message similar to the follows on the Request Execution Log page:

The attachment file could not be downloaded. The file: REQ\_

XXXX/REQ XXXX BID XXXXX.html no longer exists on the server...

This is due to a system limitation with Sun Solaris that one directory can only contain 32k 32768 sub-directories(maybe 64k 65536 in some versions). When PPM workflow in a request execute a command, it creates a folder for each request to log the execution information, so it may exceed

the limitation if there are many requests that will execute a command in workflows. (QCCR1L47984)

**Workaround:** A task is added to the Directory Cleanup Service to delete the request log files periodically. The default value of the WEB\_FILE\_CACHE\_LIFETIME\_IN\_DAYS server configuration parameter is 7. Therefore, request log files created 7 days ago are deleted. You can increase or decrease the server configuration parameter value as needed.

**Problem:** When a request is created in a non-English-speaking region with a regional language other than English, users cannot receive email approval notifications. (QCCR1L48350)

**Workaround:** Install Multilingual User Interface (MLU) in PPM Center.

**Problem:** There is only one request on the last page of the Request List portlet on the Dashboard page. You open the request and cancel it. When you go back to the Dashboard page, you see no results from the Request List portlet. The portlet works again if you reopen the Dashboard page. (QCCR1L48445)

**Workaround:** None.

### Deployment Management

**Problem:** Transfer of bundle to Destination environment fails as the ksc\_copy command is not working for the Request Type Migrator. (QCCR1L40858)

**Workaround:** Set variable **DISABLE\_SCP\_FILENAME\_QUOTE** in the Environment User Data.

**Problem:** File transfer from source environment to destination environment using Reflection for Secure IT for Unix (version 7.1) server fails when the environments were configured in a workflow execution step. (QCCR1L24976)

**Workaround:** To use Reflection for Secure IT for Unix server to transfer files successfully,

- 1. Create a new Environment User Data using the following values:
	- <sup>l</sup> **Field Prompt**: **DISABLE\_SCP\_FILENAME\_QUOTE**
	- **· Token: DISABLE SCP\_FILENAME\_QUOTE**
	- **Enabled: Yes**
	- **Validation:** Yes No Radio Buttons
	- **.** User Data Column: Select a value from the drop down list.
	- **Display: Yes**
	- **Display Only: Never**
	- **Required: Never**

Then, in the Environment you want to use, enable the newly created user data.

For more information about creating and enabling user data, see the HP Deployment Management Configuration Guide.

- 2. Note down the Server environment and Client environment values you used in step
- 3. Configure the workflow execution step and use the Server environment and Client environment values you noted down earlier for **Source Environment** and **Dest Environment** fields.

**Problem:** If you used environment tokens in Object Type with special command ksc\_copy\_server\_ server and set the Source and Destination environments as its arameters, file transfer from source environment to destination environment with Reflection for Secure IT for Unix (version 7.1) server fails. (QCCR1L27758)

**Workaround:** Modify the environment settings by following the instructions described in the WORKAROUND for QCCR1L24976.

### Financial Management

**Limitation**: A resource is assigned to a position. When the resource's full name is changed, the change isreflected in the Staffing Profile page, but not reflected in the Resource Forecast Cost chart of the Cost tab on the Project Overview page. (QCCR1L56260)

**Workaround**: None.

**Limitation**: When you set a task as a milestone, the schedule duration and schedule effort change to 0. After the Cost Rollup Service is run, the planned labor cost becomes 0, however, the EVM data keeps the old values. (QCCR1L55619)

**Workaround**: None.

## Portfolio Management

**Limitation:** The COST\_CAPITALIZATION\_ENABLED server.conf parameter cannot be changed using the Administration Console. (QCCR1L41323)

**Workaround:** The flag can be changed directly in the server.conf parameters as needed. However, PPM strongly recommends not disabling cost capitalization if it has been enabled.

**Problem:** Transaction History and Notes History cannot be enabled in the Associated Programs field of a PFM - Asset, PFM - Project, or PFM - Proposal request header type or a copy of one of

these request header types. Selecting **Yes** or **No** does not enable these auditing features. (QCCR1L26865)

**Workaround:** None.

## Project Management

**Limitation:** If you use Firefox browser and click **Modify Search** on the Add Projects/Tasks/Requests/Packagesto Time Sheet window, the previously provided search criteria are wiped out. (QCCR1L53555, QCCR1L53570)

**Workaround:** Use Internet Explorer browser instead, or complete the filter fields again in Firefox browser.

**Problem:** When exporting a financial summary to an Excel file, the data format in Excel differs from that in PPM Center. (QCCR1L44632)

**Workaround:** Change the regional settings of your operating system from the Control Panel, so that they are the same as your current regional settings set on the Regional Settings tab of the Edit My Profile page (**Open > Administration > Edit My Profile > Regional Settings**).

**Problem:** When exporting a work plan to both PDF and Excel, if the work plan has a task with a name that contains double-byte numbers, the exported PDF differs from the exported Excel. In the exported PDF, the task name does not contain the double-byte numbers. (QCCR1L14109)

**Workaround:** None.

**Problem:** If a user edits a task's external predecessor from the work plan page, when the task is saved, the external predecessor is deleted. (QCCR1L27616)

**Workaround:** Use the Task Details page to edit a task's external predecessors. Do not edit external predecessors from the work plan page.

**Problem:**When installing the Plug-in for PPM for all users, the installation finishes but the HP PPM Center menu is not visible in Microsoft Project. This is because Microsoft Office 2007 Hotfix 976811 only supports operating systems Windows Vista and Windows XP. (QCCR1L39188)

**Workaround:** Install the Plug-in for PPM for current user only.

**Problem:** When exporting a financial summary to an Excel file, the data format in Excel differs from that in PPM Center. (QCCR1L44632)

**Workaround:** Change the regional settings of your operating system from the Control Panel, so that they are the same as your current regionalsettingsset on the Regional Settingstab of the Edit My Profile page (**Open > Administration > Edit My Profile > Regional Settings**).

**Problem:** When the structure of a work plan has been changed, the values for Planned Value, Earned Value, CPI, and SPI become 0 after the Cost Rollup Service runs. (QCCR1L56155, QCCR1L55737)

**Workaround:** To obtain values for Planned Value, Earned Value, CPI, and SPI for earned value analysis purpose, after any work plan structure change, recreate a new baseline for your project.

**Problem:** On the Cost tab of the Project Overview page, when you adjust the scope in the Earned Value Analysis view to model impact to the project, the diagram in the Earned Value Analysis chart may display out of the frame if the EACT value covers months earlier than the starting month on X-axis. (QCCR1L55862)

**Workaround:** None.

### Integrations - Quality Center (ALM)

**Limitation**: If you provide a value for the QC/ALM Synchronization Control field, this value is the field in ALM that controls whether the QC/ALM end users want to create a defect in PPM Center as a result of creating a defect in ALM. However, if you set this field in ALM as a required field, errors appear no matter whether or not you build field mapping for thisfield. (QCCR1L56956)

**Workaround:** Do not set the field selected in the QC/ALM Synchronization Control field as required in ALM.

**Limitation:** Integration fails when QC/ALM project names contain non-Latin characters (for example, Russian). (QCCR1L47799)

**Workaround:** Use Latin characters only for QC/ALM project names. The QC/ALM RESTful API does not support non-Latin characters.

**Problem:** (Integration with Quality Center version 10.00 only) After upgrading PPM Center, if you reload the "QC/ALM Defect Information" field group (it is Quality Center Defect Information in PPM Center version 9.14 or earlier) in a Request Header Type of a request type (by unchecking the field group first and then checking it again), and create a defect in Quality Center to create a new request in PPM Center, errors may occur. (QCCR1L46633)

**Workaround:** Modify the Request Header Type by restoring the layout of the field group fields on the Layout tab to the default. For example, make sure that QC/ALM Instance the first field, QC/ALM Domain the second, QC/ALM Project the third, and so on.

**Limitation:** Cannot synchronize status of defects or requirements from Quality Center 10.00 or HP ALM 11.x when the value of the statusin QC or ALM isin a non-English language, for example, Chinese. (QCCR1L47995)

**Workaround:** None.

### Integrations - View Project Quality

**Problem:** (IE only) When adding an integration configuration on the View Project Quality integration landing page, entering a long name in the **QC/ALM Server Name** field may cause display alignment issue with the list of View Project Quality integration configurations.

**Workaround:** Enter a shorter name instead.

**Limitation:** When mapping a PPM task to an ALM release, if the valuesin the target HP ALM server are in German or Korean, after you added a filter and specified an **ALM Criteria**, and then clicked the selector icon for **Criteria Value**, the available valuesretrieved by ALM REST API from ALM may display as garbled charactersin the pop-up window, for example, "???".

**Workaround:** None.

**Limitation:** When mapping a PPM task to an ALM release and adding filters, some invisible fields in ALM are also retrieved by the ALM REST API and are displayed in the **ALM Criteria** column on the Quality tab of the Task Details page. Such invisible fields include:

- **.** For Defect: **To Mail**
- **.** For Requirement: Some fields that start with RBQM.

**Workaround:** None.

**Problem:** When mapping a PPM task to an ALM release and adding filters, though the **Subject** field value is empty in the Criteria Value column on the Quality tab of the Task Details page, the ALM REST APIs get test plan folder name as available valuesfor thisfield from ALM.

**Workaround:** None.

### Integrations - Universal CMDB

**Problem:** (PPM version 9.20 and later) When you integrate PPM with Universal CMDB for impact analysis, the ";" character is not supported. If a UCMDB CI name contains a ";" character, it would be treated as a separator and two entries would show up in the **Impacted Configuration Items** section of the PPM request after you loaded selected CIsinto the request. (QCCR1L52964)

#### **Workaround:** None.

## Integrations - Agile Manager

**Limitation:** If you indent or outdent unmapped tasks to make them become the leaf tasks of the tasks mapped with waterfall projects or agile projects, the unmapped tasks may be deleted after synchronization. (QCCR1L55750)

**Workaround:** PPM Recommend that you do not indent or outdent unmapped tasks to make them become the leaf tasks of the tasks mapped with waterfall projects or agile projects.

### Integrations - Service Manager

**Problem:** If you are PPM 9.40 fresh user, when you select the **Create an Operational Request for Change (RFC) upon task save** check box in the **Operational RFC** tab on the Task Details page and click Save or Done, the check box is unselected after you refresh the page. (QCCR1L62789)

**Workaround:** You can either wait for the patch release on top of PPM 9.40 where this issue is fixed or run the following SQL:

```
CREATE SEQUENCE SM_RFC_S INCREMENT BY 1
MINVALUE 1 MAXVALUE 999999999999999999999999999 START WITH 30000
CACHE 20 NOORDER NOCYCLE;
```
commit;

## Installation

**Limitation**: If Windows system language is Chinese, Japanese, or Korean, and the system has JDK 8 installed, PPM installer wizard does not display language list where you can select one for the installation steps. (QCCR1L62233)

**Workaround:** This is the limitation of the third-party software InstallAnywhere. To work around thisissue, run the following command to set the locale for the PPM installer wizard:

sh install.sh -l <*language\_code*>

where language codes for Chinese, Japanese, and Korean are zh CN, ja, and ko respectively.

**Limitation:** (AIX system only) When you perform upgrade on AIX system, if you choose a double-type language (for example, Simplified Chinese, Korean, or Japanese), and you use MobaXterm as client side tool to connect to AIX, you may experience the issue that some labels names are not shown as well as an upgrade error.(QCCR1L49613)

**Workaround:** To resolve the issue, clear data from the KINS\_ACTIONS table, and retry the step where you got an upgrade error earlier.

## iPad Certification

**Problem:** In the My Tasks portlet on the PPM Dashboard page, after you click **Edit Effort Breakdown**, input fields in the pop-up window are too narrow to display the inputted data.

**Workaround:** None.

**Problem:** You cannot click the column headings to change the sort order of the table on the following pages:

- <sup>l</sup> The **Subportfolios**, **Programs**, and **Proposal/Project/Asset** tabs of the View Portfolio page
- **.** The **Scenario Content** section of the Scenario Comparison page.

**Workaround:** None.

**Limitation:** After you add a reference in the **References** section of the Program Overview page or on the **References** tab of the Task Details page, the newly added reference is not displayed in the **References to be added on Save** field. (QCCR1L49441)

**Workaround:** None.

**Problem:** The View Work Plan page and the Project Settings page may not work properly. For example, when you click the **Name** or the **Predecessors** column on the View Work Plan page, the work plan gets truncated.

**Workaround:** HPE recommends that you perform such actions on your computer.

**Problem:** You cannot perform any action on the Administration Console page.

**Workaround:** None.

**Problem:** You cannot use features related to right-clicking on PPM pages. This is because iPad does not support right-clicking.

**Workaround:** None.

**Problem:** You may encounter style problems when using PPM. For example, table on the Manage Resource Pool page exceeds the right boarder of the page.

**Workaround:** None.

**Problem:** You cannot export PPM pages to PDF/EXCEL files.

#### **Workaround:** None.

**Limitation:** You cannot see tooltips on PPM pages. This is because Apple Safari in mobile devices does not support Alt/Title attribute.

#### **Workaround:** None.

**Limitation:** (Apple IOS 5.0 only) You cannot upload files on PPM pages, this is because Apple IOS 5.0 does not support uploading files.

**Workaround:** None.

**Limitation:** Due to iPad limitations, you cannot use features utilizing Microsoft Silverlight, or download/upload EXCEL files in Application Portfolio Management.

**Workaround:** None.

### Multilingual User Interface (MLU)

**Limitation:** The Arabic language is not available in the PPM upgrade wizard. (QCCR1L55950)

#### **Workaround:** None.

**Limitation:** You can not save scenarios with special characters, such as Chinese characters. (QCCR1L55863)

**Workaround:** None.

**Problem:** When deploying language packs, the logs will show the following error for all languages, except for the system language:

[java] java.sql.SQLIntegrityConstraintViolationException: ORA-02291: Integrity-Constraint (GEEK\_01.KNTA\_NOTIFICATIONS\_ LOC\_FK) violated

This error has no functional impact. (QCCR1L27539).

#### **Workaround:** None.

**Problem:** When installing PPM on a localized (for example, Swedish) Windows platform, at the MLU step of the installer wizard, English and the language of the system (in this case, Swedish) are selected by default. When you launch PPM after the installation, only English language is available in the Language drop-down list on the PPM logon page. The default selected language of the system was not installed.

If, at the MLU step of the installer wizard, you select a third language (say, Korean) in addition to English and the language of the system (in this case, Swedish) which are selected by default. When you launch PPM after the installation, only English and the third language (in this case, Korean) you selected during the installation are available in the Language drop-down list on the PPM logon page. The default selected language of the system was not installed.

#### (QCCR1L55604)

**Workaround:** After the installation of PPM instance, run the kDeploy script asfollowsto redeploy the desired language pack:

**sh ./kDeploy.sh -lang <***locale***>**

In this case, run the following to deploy the Swedish language pack:

sh ./kDeploy.sh -lang sv

**Problem:** Some language names still display in English instead of in Arabic at the MLU step of the Install Wizard during PPM server installation for Arabic. (QCCR1L55838)

#### **Workaround:** None.

**Limitation:** PPM can not display Arabic strings properly in the following situations:

- After applying the Arabic language pack, on some pages (for example, the Request Search Result page and the Project Overview page), PPM could not display Arabic strings properly if the strings(say, project names) contain any of the following combinations:
	- Number + Arabic + non-Arabic language (with or without space)
	- Number + Arabic + Number (with or without space)
	- Non-Arabic language + Arabic + Number (with or without space)
	- Arabic + non-Arabic language +Number (with or without space)
	- Arabic + Number + non-Arabic language (with or without space)

The Arabic word is always moved to the right side in the output display. (QCCR1L54179, QCCR1L54453, QCCR1L54300, QCCR1L54292, QCCR1L54519, QCCR1L54258)

- Left alignment issue of UI elements. PPM UI elements are still left-aligned after applying the Arabic language pack.
- Hard-coded UI elements display issue. If a PPM page contains hard-coded UI elements (for example, punctuation symbolslike fullstop and comma, and **Yes**/**No** radio buttons), there are display issues when the page is accessed in Arabic language:
	- Full stop and comma display issue. The locations for full stop and comma are hard-coded, therefore you see them stay where they are even after applying the Arabic language pack. For example, the full stop stays at the beginning of an Arabic sentence, instead of moving to the left end, which is the correct location for the full stop.
- Radio buttons display issue. The layout of the radio buttons with Arabic translations on the page look confusing. (QCCR1L54181, QCCR1L54319)
- Parentheses display issue. When an Arabic string contains parentheses, that is, "(" and ")", PPM can not display the string properly. (QCCR1L54259, QCCR1L54518)

#### **Workaround:** None.

**Problem:** A JavaScript error message (Errors on this webpage might cause it to work incorrectly) pops up in the following scenarios:

- Loging in to PPM
- Loading PPM Dashboard
- Opening the Project Overview page
- Deleting a request
- Opening or customizing a portlet

**Workaround:** You can click **Close** in the message window to safely ignore the Java script error. No functional impact found so far.

**Limitation:** PPM does not support lunar calendars, therefore you cannot find Islamic (or Hijri) calendar for Arabic countries. (QCCR1L54422)

#### **Workaround:** None.

**Problem:** The Done icon is truncated on Arabic PPM Center pages. (QCCR1L54321, QCCR1L54271)

#### **Workaround:** None.

**Problem:** When creating an entity (say, a request) without filling all required fields, links to required fields are missing from the warning message that displays when you save the entity.

#### **Workaround:** None.

**Problem:** After exporting a page or a portlet to PDF in Arabic session, the exported PDF file is almost empty, it cannot display Arabic strings.

**Workaround:** None.

### Platform

**Problem**: In PPM Workbench, the changes made to a user in one language are not maintained in another language. (QCCR1L62003)

#### **Workaround**: None.

**Limitation**: When PPM Workbench communicates with PPM Server via HTTP(S) and PPM isrun in the SSO mode, you can only open workbench in Internet Explorer using the PPM menu **Open > Administration > Open Workbench**. (QCCR1L60749)

**Workaround**: None.

**Limitation**: If you install language packs after the fresh installation of PPM Center or the upgrade to PPM Center, some strings on the Submit Report page may not be translated. (QCCR1L56840) **Workaround**: None.

**Limitation**: Error appearsif you use NT Service on Windows platform to restart PPM Server.

**Workaround**: If you want to restart PPM Server with NT Service, do the following:

- 1. Click the Stop button to stop PPM Server.
- 2. Run the kStatus.sh script to check and make sure PPM Server isstopped.
- 3. Click the Start button to restart PPM Server.

**Problem:** In previous versions, if no port number is specified for LDAP server URL, the default port number 389 is used. In version 9.30, an error occurs if no port number is specified for LDAP server URL, even when you use SSL-enabled LDAP server. (QCCR1L56232).

**Workaround:** Add the port number 389 in the LDAP URL if you use the default port number, no matter whether or not you use SSL-enabled LDAP server.

**Limitation:** For the drop-down list validations that are used in workflow steps, PPM Center does not deal with tokens with the prefix REQ, REQD, or WF. (QCCR1L53969).

#### **Workaround:** None.

**Limitation:**When there is no shared folder in a cluster for the server.conf file, changes made to the server configuration parameters through Admin Console when logged into a specific node in the cluster are not propagated to the server.conf file in other nodes. (QCCR1L45580)

**Workaround:** There are two workarounds:

- Make sure you make changes to server configuration parameters for each node in the cluster manually. Or,
- Create a shared folder for the server.conf file to give all nodes in the cluster access to the same server.conf file.

**Limitation:** You may encounter an error when opening a subworkflow in Graphical View: java.io.IOException: too many colors for a GIF (QCCR1L48353)

**Workaround:** Do the following:

- 1. Set the **com.kintana.core.server.LOW\_COLOR\_WF\_IMAGE** parameter to **true** in server.conf.
- 2. Go to the  $\langle PPM$  Home $\rangle/b$ in directory and run the following command:
	- sh ./kUpdateHtml.sh
- 3. Restart PPM server.

**Problem:** (Non-Windows platforms) When a non-root userstarts PPM Server on a non-Windows platform, some warning messages may pop up. (QCCR1L55730)

**Workaround:** Simply ignore these warning messages asthey have no impact to the system.

### Resource Management

**Problem**: When the number of resourcesis greater than 1000 on the Resource Usage page, the performance is not desirable when you open the page from the work plan. (QCCR1L56507) **Workaround**: You can use the Analyze Assignment Load portlet if there are large number of resources in one work plan.

**Limitation**: If you select a resource pool and time periodsin the Gantt view of the Resource Allocation Management page, and then refresh the page, yourselected resource pool and time periods disappear. (QCCR1L56573)

**Workaround**: Go to the Table view of the Resource Allocation Management page if you want to refresh the page after selecting the resource pool and time periods.

**Problem:** Data display format inconsistency between the staffing profile page and the Analyze Assignment Load portlet: the staffing profile page displays data by hoursin the format of one decimal place, while the Analyze Assignment Load portlet displays data in the format of two decimal places.

**Workaround:** None.

### Time Management

**Problem:** You may get the following session error while trying to open a time sheet using the hyperlink on the spreadsheet created from the Approve Time Sheet portlet.

Your session has timed out due to inactivity. Any unsaved changes have been lost. Please reload the Time Sheet to continue with your changes.

#### (QCCR1L45610)

**Workaround:** To fix the issue, use the workaround provided by Microsoft: <http://support.microsoft.com/kb/218153>

### PPM Workbench

**Problem**: You cannot open PPM Workbench in Google Chrome through the **Open > Administration > Open Workbench** menu as a result of NPAPI deprecation.

**Workaround**: Open PPM Workbench in Google Chrome through the menu **Open > Administration > Open Workbench on Desktop**.

**Problem:** You may experience problem when trying to export large workflow diagram from PPM Workbench.

**Workaround:** If you open PPM Workbench by clicking **Open > Administration > Open Workbench**, you may need to increase your heap size from Java Plug-in in order to export large workflow diagram from PPM Workbench.

To do so,

- 1. On Windows platform, click **Start > Control Panel > Java Plug-in**.
- 2. In the Java Control Panel dialog, select the Java tab, and click **View** under **Java Applet Runtime Settings**.
- 3. Find the most recent Version Java runtime line, double click in the Java Runtime Parameters field and add **-Xmx<heap\_size>m. <heap\_size> shall** be a number appropriate to your system. For example, **-Xmx300m**, that is, setting Java maximum heap size to 300 MB.
- 4. Click **OK**.

**Note:** Make sure you exit all web browser windows.

**Limitation:** When users open PPM Workbench in 64-bit Internet Explorer by clicking **Open > Administration > Open Workbench**, they are prompted to install Java plug-in 1.7.0. After installing the Java Plug-in by following the screen instructions, they still receive prompt asking them to install Java plug-in 1.7.0.

**Workaround:** Oracle provides automatic installation kit for 32-bit Java Plug-in 1.7.0 only. To install the 64-bit Java plug-in 1.7.0, go to Oracle website, manually download and install the 64-bit Java plug-in 1.7.0.

**Problem:** PPM Workbench cannot open after installing JRE7u25. Thisis caused by change in Java applet made by Oracle with the latest Java plug-in. For more details, see [http://www.oracle.com/technetwork/java/javase/7u25-relnotes-1955741.html.](http://www.oracle.com/technetwork/java/javase/7u25-relnotes-1955741.html) (QCCR1L52313)

**Workaround 1:** Uninstall JRE7u25, then reinstall and use JRE7u11.

The latest Java plug-in causes the issue with the PPM Workbench, therefore it is recommended to use JRE7u11.

Workaround 2: Clear Java cache settings and disable certificate revocation checking. To do so,

1. Go to **Start > Control Panel > Java**.

The Java Control Panel window opens.

- 2. Clear Java cache settings.
	- a. On the General tab, click Settings in the Temporary Internet Files section. The Temporary Files Settings dialog opens.
	- b. Click **Delete Files**.The Delete Files and Applications dialog opens.
	- c. Select **Cached Applications and Applets** and click **OK**.
- 3. Disable certificate revocation checking.
	- a. Go to the **Advanced** tab of the Java Control Panel window.
	- b. Expand **Security > General**, uncheck the **Check certificates for revocation using Certificate Revocation Lists (CRLs)** option, and click **OK**.
- 4. Open the PPM Workbench again.

**Caution:** Disabling on line revocation checking should only be considered in managed environments as it decreases security protections.

### User Management

**Problem**: If a user's name exceeds 100 characters, you cannot edit the user as the edit icon is blocked by the user's name.

**Workaround**: None.

## <span id="page-56-0"></span>Documentation Errata

The following documentation items are incorrect.

## *Installation and Administration Guide*

### **Incorrect description of PORTLET\_MONITOR\_PERSIST\_STATE**

**Location:** *Installation and Administration Guide*, version 9.30

**Error:** The description of the parameter PORTLET\_MONITOR\_PERSIST\_STATE is incorrect in the guide.

**Correction:** Update the description of the parameter as follows:

If the parameter PORTLET\_MONITOR\_PERSIST\_STATE isset to true, portlet monitor logs portlet load information in the table PPM\_PERFORMANCE\_LOG.

### <span id="page-56-1"></span>Document Management Guide and Reference

### **Incorrect description of DMS\_INSECURE\_FILE\_EXTENSION\_CHECK and DMS\_INSECURE\_ FILE\_EXTENSIONS**

### **Location:** *Document Management Guide and Reference***, version 9.30**

**Error:** The descriptions about DMS\_INSECURE\_FILE\_EXTENSION\_CHECK and DMS\_ INSECURE\_FILE\_EXTENSIONS are misleading. It gives users an impression that only executable file extensions can be added to parameter DMS\_INSECURE\_FILE\_EXTENSIONS, but actually any file extensions can be added to DMS\_INSECURE\_FILE\_EXTENSIONS.

**Correction:** Update the descriptions of the parameters as follows:

DMS\_INSECURE\_FILE\_EXTENSION\_CHECK: If set to true, it prevents uploading files of the extensions defined in the DMS\_INSECURE\_FILE\_EXTENDSIONS parameter. For example, if the value of the DMS\_INSECURE\_FILE\_EXTENDSIONS parameter is

exe,com,bat,reg,jar,cmd,lnk,htm,html,js, you cannot upload files of these extensionsto PPM.

# <span id="page-57-0"></span>Send Us Feedback

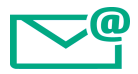

Let us know how we can improve your experience with the Release Notes.

Send your email to: [docteam@hpe.com](mailto:docteam@hpe.com?subject=Feedback on Release Notes (Project and Portfolio Management 9.40))